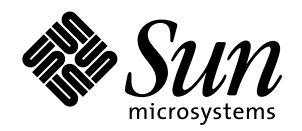

## <span id="page-0-0"></span>Platform Notes: Using luxadm **Software**

**Solaris 2.6**

Sun<sup>™</sup> Enterprise Network Array<sup>™</sup> SPARCstorage™ Array SPARCstorage RSM

Sun Microsystems 2550 Garcia Avenue Mountain View, CA 94043 U.S.A. 415-960-1300

> Part No. 805-2040-10 August 1997, Revision A

Copyright 1997 Sun Microsystems, Inc., 2550 Garcia Avenue, Mountain View, California 94043-1100 U.S.A. All rights reserved.

This product or document is protected by copyright and distributed under licenses restricting its use, copying, distribution, and decompilation. No part of this product or document may be reproduced in any form by any means without prior written authorization of Sun and its licensors, if any.

Portions of this product may be derived from the UNIX® system, licensed from Novell, Inc., and from the Berkeley BSD system, licensed from the University of California. UNIX is a registered trademark in the United States and other countries and is exclusively licensed by X/Open Company Ltd. Third-party software, including font technology in this product, is protected by copyright and licensed from Sun's suppliers.

RESTRICTED RIGHTS: Use, duplication, or disclosure by the U.S. Government is subject to restrictions of FAR 52.227-14(g)(2)(6/87) and FAR 52.227-19(6/87), or DFAR 252.227-7015(b)(6/95) and DFAR 227.7202-3(a).

Sun, Sun Microsystems, the Sun logo, SunSoft, SunDocs, SunExpress, Sun Enterprise Network Array, SPARCstorage, Online: DiskSuite, and Solaris are trademarks, registered trademarks, or service marks of Sun Microsystems, Inc. in the United States and other countries. All SPARC trademarks are used under license and are trademarks or registered trademarks of SPARC International, Inc. in the United States and other countries. Products bearing SPARC trademarks are based upon an architecture developed by Sun Microsystems, Inc.

The OPEN LOOK<sup>®</sup> and Sun<sup>™</sup> Graphical User Interfaces were developed by Sun Microsystems, Inc. for its users and licensees. Sun acknowledges the pioneering efforts of Xerox in researching and developing the concept of visual or graphical user interfaces for the computer industry. Sun holds a non-exclusive license from Xerox to the Xerox Graphical User Interface, which license also covers Sun's licensees who implement OPEN LOOK GUIs and otherwise comply with Sun's written license agreements.

THIS PUBLICATION IS PROVIDED "AS IS" WITHOUT WARRANTY OF ANY KIND, EITHER EXPRESS OR IMPLIED, INCLUDING, BUT NOT LIMITED TO, THE IMPLIED WARRANTIES OF MERCHANTABILITY, FITNESS FOR A PARTICULAR PURPOSE, OR NON-INFRINGEMENT.

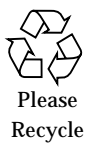

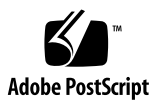

Copyright 1997 Sun Microsystems Inc., 2550 Garcia Avenue, Mountain View, Californie 94043-1100, U.S.A. Tous droits réservés.

Ce produit ou document est protégé par un copyright et distribué avec des licences qui en restreignent l'utilisation, la copie, la distribution, et la décompilation. Aucune partie de ce produit ou de sa documentation associée ne peut être reproduite sous aucune forme, par quelque moyen que ce soit, sans l'autorisation préalable et écrite de Sun et de ses bailleurs de licence, s'il y en a.

Des parties de ce produit pourront être dérivées du système UNIX® licencié par Novell, Inc. et du système Berkeley BSD licencié par l'Université de Californie. UNIX est une marque enregistrée aux Etats-Unis et dans d'autres pays et licenciée exclusivement par X/Open Company Ltd. Le logiciel détenu par des tiers, et qui comprend la technologie relative aux polices de caractères, est protégé par un copyright et licencié par des fournisseurs de Sun.

Sun, Sun Microsystems, le logo Sun, SunSoft, SunDocs, SunExpress, Sun Enterprise Network Array SPARCstorage, Online: DiskSuite, et Solaris sont des marques déposées ou enregistrées, ou marques de service de Sun Microsystems, Inc. aux Etats-Unis et dans d'autres pays. Toutes les marques SPARC, utilisées sous licence, sont des marques déposées ou enregistrées de SPARC International, Inc. aux Etats-Unis et dans d'autres pays. Les produits portant les marques SPARC sont basés sur une architecture développée par Sun Microsystems, Inc.

Les interfaces d'utilisation graphique OPEN LOOK® et Sun™ ont été développées par Sun Microsystems, Inc. pour ses utilisateurs et licenciés. Sun reconnaît les efforts de pionniers de Xerox pour la recherche et le développement du concept des interfaces d'utilisation visuelle ou graphique pour l'industrie de l'informatique. Sun détient une licence non exclusive de Xerox sur l'interface d'utilisation graphique Xerox, cette licence couvrant aussi les licenciés de Sun qui mettent en place l'interface d'utilisation graphique OPEN LOOK et qui en outre se conforment aux licences écrites de Sun.

CETTE PUBLICATION EST FOURNIE "EN L'ETAT" SANS GARANTIE D'AUCUNE SORTE, NI EXPRESSE NI IMPLICITE, Y COMPRIS, ET SANS QUE CETTE LISTE NE SOIT LIMITATIVE, DES GARANTIES CONCERNANT LA VALEUR MARCHANDE, L'APTITUDE DES PRODUITS A RÉPONDRE A UNE UTILISATION PARTICULIERE, OU LE FAIT QU'ILS NE SOIENT PAS CONTREFAISANTS DE PRODUITS DE TIERS.

# **Contents**

#### **[Preface](#page-10-0) xi**

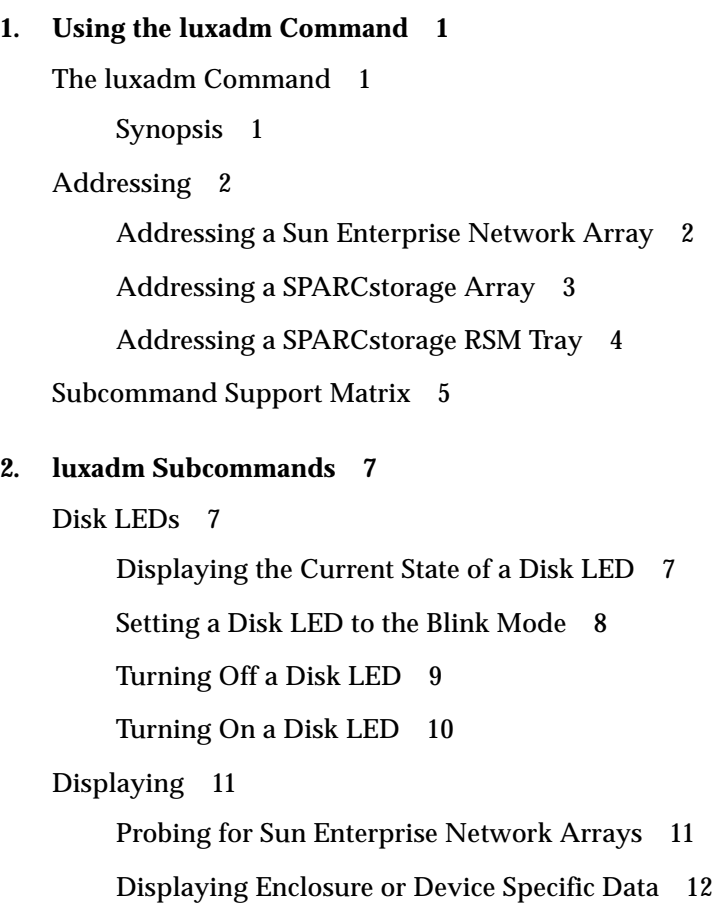

[Displaying](#page-27-0) inquiry Information 14 [Downloading](#page-29-0) 16 [Downloading Firmware 1](#page-29-1)6 [Changing a SPARCstorage Array World Wide Name](#page-30-0) 17 [Downloading fcode in a SPARCstorage Array](#page-31-0) 18 [Downloading fcode in a Sun Enterprise Network Array 1](#page-32-0)9 [Enclosure Services Card 2](#page-34-0)1 [Displaying Environmental Information 2](#page-34-1)1 [Disabling the Alarm 2](#page-35-0)2 [Enabling the Alarm 2](#page-35-1)2 [Setting the Alarm 2](#page-36-0)3 [Enclosure and Disk Operations 2](#page-37-0)4 [Renaming a Sun Enterprise Network Array 2](#page-37-1)4 [Collecting Performance Statistics 2](#page-37-2)4 [Powering Off an Enclosure or Disk Drive](#page-38-0) 25 [Powering On Enclosures or Disk Drives 2](#page-39-0)6 [Releasing Disks](#page-39-1) 26 [Reserving Disks](#page-40-0) 27 [Setting the Boot Device Variable](#page-41-0) 28 [Starting Disks 2](#page-41-1)8 [Stopping Disks 2](#page-42-0)9 [NVRAM](#page-43-0) 30 [Enabling and Disabling Fast Writes](#page-43-1) 30 [Displaying Fast Write Data](#page-43-2) 30 [Purging Fast Write Data from NVRAM 3](#page-44-0)1 [Flushing NVRAM](#page-45-0) 32 [Remove, Insert, Replace 3](#page-46-0)3

[Removing Devices](#page-46-1) 33 [Inserting Devices 3](#page-48-0)5 [Replacing Devices 3](#page-49-0)6

#### **3. [Hotplugging in the Sun Enterprise Network Array 3](#page-52-0)9**

[Hotplugging Sun Enterprise Network Arrays 3](#page-52-1)9 [Hotplugging Disks](#page-52-2) 39 [Overview 4](#page-53-0)0 [Adding a Disk Drive](#page-53-1) 40 [Replacing a Disk Drive](#page-56-0) 43 [Removing a Disk Drive 5](#page-67-0)4

#### **A. [Expert Mode Subcommands](#page-74-0) 61**

## Tables

- TABLE 1-1 Addressing a Sun Enterprise Network Array by Enclosure Name 3
- TABLE 1-2 Subcommand Support Matrix 5
- TABLE 2-1 led Options and Arguments 7
- TABLE 2-2 led\_blink Options and Arguments 8
- TABLE 2-3 led\_off Options and Arguments 9
- TABLE 2-4 led\_on Options and Arguments 10
- TABLE 2-5 probe Options 11
- TABLE 2-6 display Options and Arguments 12
- TABLE 2-7 inquiry Options and Arguments 15
- TABLE 2-8 download Options and Arguments 17
- TABLE 2-9 download Options and Arguments 18
- TABLE 2-10 fc\_s\_download Options 19
- TABLE 2-11 fcal\_s\_download Options 20
- TABLE 2-12 env\_display Options and Arguments 21
- TABLE 2-13 alarm\_off Options and Arguments 22
- TABLE 2-14 alarm\_on Options and Arguments 23
- TABLE 2-15 alarm\_set Options and Arguments 23
- TABLE 2-16 enclosure\_name Options and Arguments 24
- TABLE 2-17 perf\_statistics Options and Arguments 25
- TABLE 2-18 power\_off Options and Arguments 26
- TABLE 2-19 power\_on Options and Arguments 26
- TABLE 2-20 release Options and Arguments 27
- TABLE 2-21 reserve Options and Arguments 27
- TABLE 2-22 set\_boot\_dev Options and Arguments 28
- TABLE 2-23 start Options and Arguments 28
- TABLE 2-24 stop Options and Arguments 29
- TABLE 2-25 fast\_write Options and Arguments 30
- TABLE 2-26 nvram\_data Options and Arguments 31
- TABLE 2-27 purge Options and Arguments 31
- TABLE 2-28 sync\_cache Options and Arguments 32
- TABLE 2-29 remove\_device Options and Arguments 34
- TABLE 2-30 insert\_device Options and Arguments 36
- TABLE 2-31 replace\_device Options and Arguments 37

# <span id="page-10-0"></span>Preface

*[Platform Notes: Using luxadm Software](#page-0-0)* contains information about the luxadm administrative program for the Sun™ Enterprise Network Array™ and the SPARCstorage™ Array. These instructions are designed for an experienced system administrator.

# Using UNIX Commands

This document does not contain information on basic  $\text{UNIX}^\circledast$  commands and procedures such as shutting down the system or booting the system.

See one or more of the following for this information:

- *Solaris 2.x Handbook for SMCC Peripherals*
- AnswerBook™ online documentation for the Solaris™ 2.x software environment
- Other software documentation that you received with your system

# Typographic Conventions

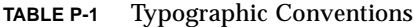

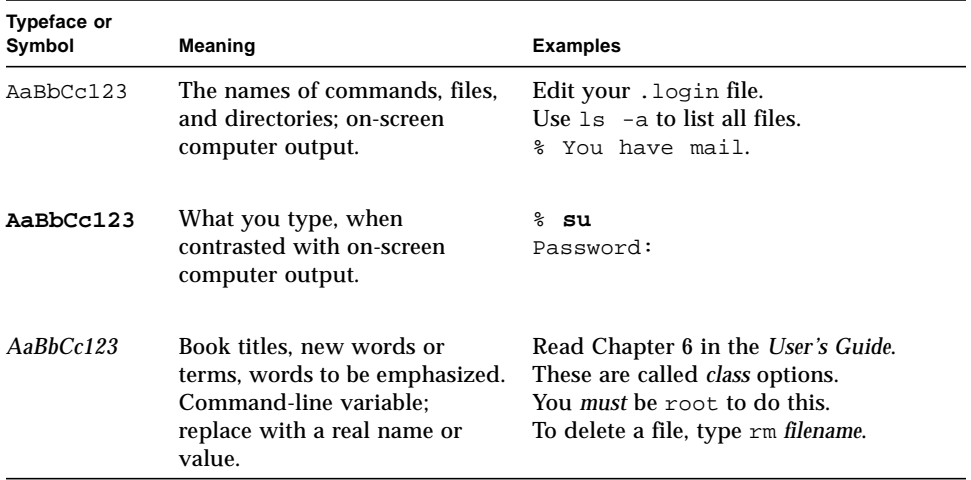

# Ordering Sun Documents

SunDocs<sup>SM</sup> is a distribution program for Sun Microsystems technical documentation. Contact SunExpress for easy ordering and quick delivery. You can find a listing of available Sun documentation on the World Wide Web.

| Country | <b>Telephone</b>         | Fax                  |
|---------|--------------------------|----------------------|
| Belgium | 02-720-09-09             | $02 - 725 - 88 - 50$ |
| Canada  | 1-800-873-7869           | 1-800-944-0661       |
| France  | 0800-90-61-57            | 0800-90-61-58        |
| Germany | $01 - 30 - 81 - 61 - 91$ | $01-30-81-61-92$     |
| Holland | $06 - 022 - 34 - 45$     | $06 - 022 - 34 - 46$ |
| Japan   | 0120-33-9096             | 0120-33-9097         |

**TABLE P-2** SunExpress Contact Information

| Luxembourg                                     | $32 - 2 - 720 - 09 - 09$ | $32 - 2 - 725 - 88 - 50$ |
|------------------------------------------------|--------------------------|--------------------------|
| Sweden                                         | 020-79-57-26             | 020-79-57-27             |
| Switzerland                                    | 0800-55-19-26            | 0800-55-19-27            |
| United Kingdom                                 | 0800-89-88-88            | 0800-89-88-87            |
| <b>United States</b>                           | 1-800-873-7869           | 1-800-944-0661           |
| World Wide Web: http://www.sun.com/sunexpress/ |                          |                          |

**TABLE P-2** SunExpress Contact Information

# Sun Welcomes Your Comments

Please use the *Reader Comment Card* that accompanies this document. We are interested in improving our documentation and welcome your comments and suggestions.

If a card is not available, you can email or fax your comments to us. Please include the part number of your document in the subject line of your email or fax message.

- Email: smcc-docs@sun.com
- Fax: SMCC Document Feedback 1-415-786-6443

# <span id="page-14-0"></span>Using the luxadm Command

# <span id="page-14-1"></span>The luxadm Command

The luxadm program is an administrative command that manages both the Sun Enterprise Network Array and SPARCstorage Array subsystems. luxadm performs a variety of control and query tasks, depending on the command line arguments and options used.

### <span id="page-14-2"></span>Synopsis

The command line must contain a subcommand.

```
luxadm [options] subcommand [options] {enclosure[,dev]... |
pathname...}
```
You may also enter options, usually at least one enclosure name or pathname, and other parameters depending on the subcommand.You specify a device by entering a physical path name, or a logical path name. See ["Addressing"](#page-15-0).

You only need to enter as many characters as are required to uniquely identify a subcommand. For example, to run the display subcommand on an enclosure named box1, you could enter:

```
#luxadm disp box1
```
# <span id="page-15-2"></span><span id="page-15-0"></span>Addressing

### <span id="page-15-1"></span>Addressing a Sun Enterprise Network Array

#### Pathname

Either a complete physical path name or a complete logical path name may be entered to specify the device or controller. A typical physical path name for a Sun Enterprise Network Array device is:

```
/devices/sbus@1f,0/SUNW,socal@1,0/sf@0,0/
ssd@w2200002037000f96,0:a,raw
```
or

```
/devices/io-unit@f,e0200000/sbi@0,0/SUNW,socal@2,0/sf@0,0/
ssd@34,0:a,raw
```
For all Sun Enterprise Network Array IBs (Interface Boards) on the system, a logical link to the physical paths is kept in the directory  $/dev$  /es. An example of a logical link is /dev/es/ses0.

#### Enclosure

For the Sun Enterprise Network Array subsystem, the WWN may be used in place of the pathname to select a device or the Sun Enterprise Network Array subsystem Interface Board. The WWN is a unique 16 digit hexadecimal value that specifies either the port used to access the device or the device itself. A typical WWN value is: 2200002037000f96.

Or you can specify the name of the Sun Enterprise Network Array enclosure and an identifier for the particular device in the enclosure. A device in a Sun Enterprise Network Array enclosure is identified as followe;

```
BOX_NAME,[f|r]slot_number
```
where:

<span id="page-16-1"></span>

| <b>Options/Arguments</b> | <b>Description</b>                                                                                          |
|--------------------------|----------------------------------------------------------------------------------------------------|
| BOX NAME                 | is the name of the Sun Enterprise Network Array enclosure,<br>as specified by the enclosure_name subcommand |
| f or r                   | specifies the front or rear slots in the Sun Enterprise Network Array<br>enclosure                          |
| slot_number              | is the slot number in the Sun Enterprise Network Array<br>enclosure, $0-6$ or $0-10$                        |

**TABLE 1-1** Addressing a Sun Enterprise Network Array by Enclosure Name

When addressing the Sun Enterprise Network Array subsystem the pathname or enclosure name specifies the Sun Enterprise Network Array Interface Board (IB).

#### <span id="page-16-0"></span>Addressing a SPARCstorage Array

When addressing the SPARCstorage Array, the pathname specifies the SPARCstorage Array controller or a disk in the SPARCstorage Array. The controller name is specified by its physical name, for example

```
/devices/.../.../SUNW,soc@3,0/SUNW,pln@axxxxxxxx,xxxxxxxx:ctlr
```
or by a name of the form  $cN$ , where N is the logical controller number. luxadm uses the  $cN$  name to find an entry in the /dev/rdsk directory of a disk that is attached to the SPARCstorage Array controller. The /dev/rdsk entry is then used to determine the physical name of the SPARCstorage Array controller. A disk in the SPARCstorage Array is specified by its logical or physical device name, for example,

/dev/rdsk/c1t0d0s2

or

```
/devices/.../.../SUNW,soc@3,0/SUNW,pln@axxxxxxxx,xxxxxxx/
ssd@0,0:c,raw
```
See the disks(1M) and devlinks(1M) manpages for more information on logical names for disks and subsystems.

## <span id="page-17-0"></span>Addressing a SPARCstorage RSM Tray

When addressing the SPARCstorage RSM tray, the pathname specifies the controller or a disk in the SPARCstorage RSM tray. The controller name is specified by its physical name, for example

```
/devices/sbus@1f,0/QLGC,isp@1,10000/sd@8,0:c,raw
```
or by a name of the form  $cN$ , where N is the logical controller number. luxadm uses the  $cN$  name to find an entry in the /dev/rdsk directory of a disk that is attached to the SPARCstorage Array controller. The /dev/rdsk entry is then used to determine the physical name of the controller. A disk in the SPARCstorage RSM tray is specified by its logical or physical device name, for example,

/dev/rdsk/c2t8d0s2

See the disks(1M) and devlinks(1M) manpages for more information on logical names for disks and subsystems.

# <span id="page-18-0"></span>Subcommand Support Matrix

The following table lists the luxadm subcommands that are supported on the Sun Enterprise Network Array, the SPARCstorage Array, and SPARCstorage RSM trays. Subcommands that are preceded by -e are expert mode subcommands and should only be used by qualified system personnel.

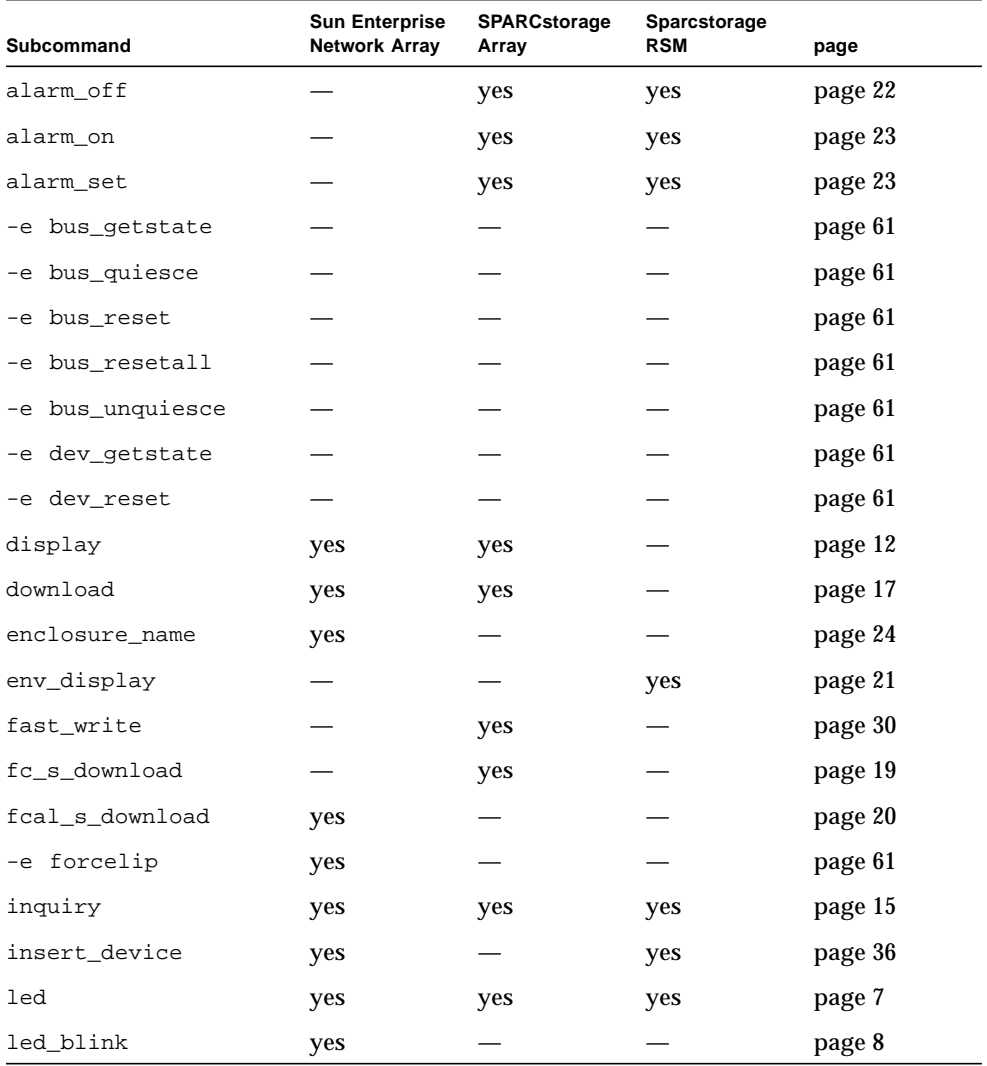

#### **TABLE 1-2** Subcommand Support Matrix

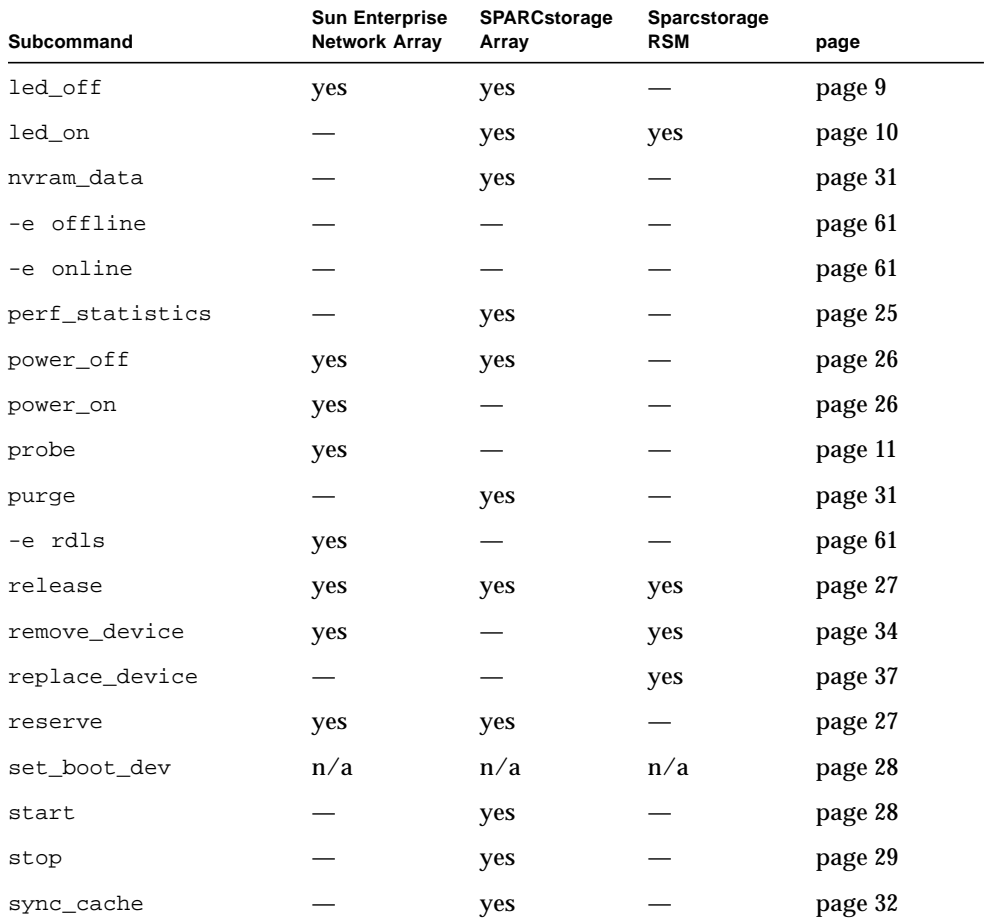

#### **TABLE 1-2** Subcommand Support Matrix

# <span id="page-20-0"></span>luxadm Subcommands

# <span id="page-20-1"></span>Disk LEDs

### <span id="page-20-2"></span>Displaying the Current State of a Disk LED

<span id="page-20-3"></span>Use the led subcommand to display the current state of the yellow LED associated with a specific disk.

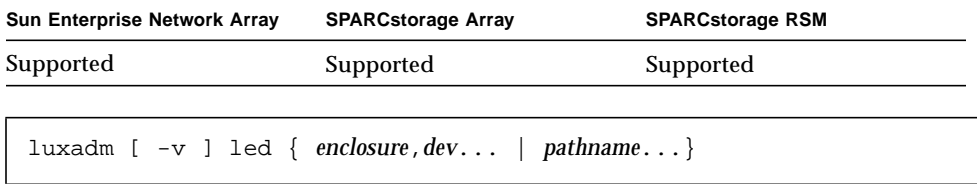

#### **TABLE 2-1** led Options and Arguments

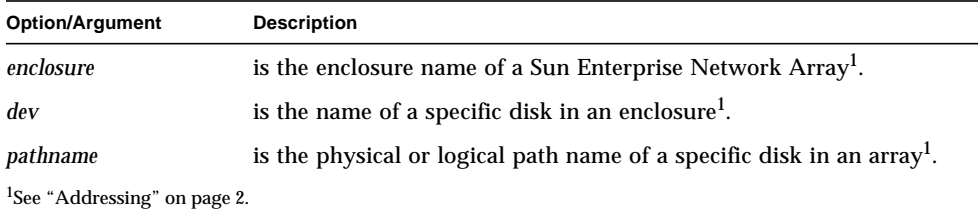

```
# luxadm led /devices/sbus@3,0/SUNW,socal@0,0/sf@0,0/
ssd@w21000020370412ec,0:c,raw
LED state is OFF for device in location: front,slot 0
#
```
#### <span id="page-21-0"></span>Setting a Disk LED to the Blink Mode

<span id="page-21-1"></span>Use the led\_blink subcommand to start blinking (flashing) the yellow LED associated with a specific disk. The led\_blink subcommand only applies to subsystems that support this functionality.

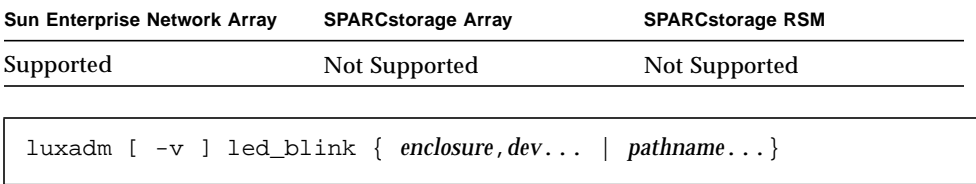

#### **TABLE 2-2** led\_blink Options and Arguments

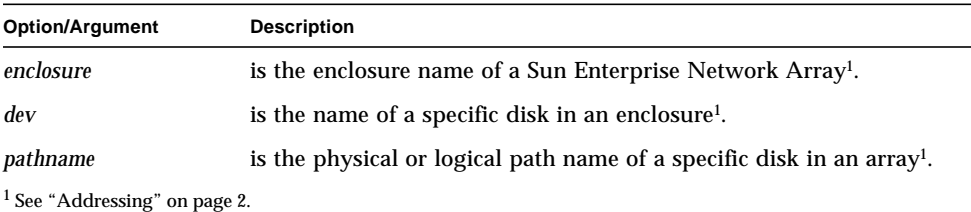

Example:

```
# luxadm led_blink /devices/sbus@3,0/SUNW,socal@0,0/sf@0,0/
ssd@w21000020370412ec,0:c,raw
LED state is BLINKING for device in location: front,slot 0
#
```
### <span id="page-22-0"></span>Turning Off a Disk LED

<span id="page-22-1"></span>Use the led\_off subcommand to turn off the yellow LED associated with a specific disk.

| Sun Enterprise Network Array | <b>SPARCstorage Array</b>                            | <b>SPARCstorage RSM</b> |  |
|------------------------------|------------------------------------------------------|-------------------------|--|
| Supported                    | Supported                                            | Supported               |  |
|                              | luxadm [ -v ] led_off { enclosure, $dev$   pathname} |                         |  |

**TABLE 2-3** led\_off Options and Arguments

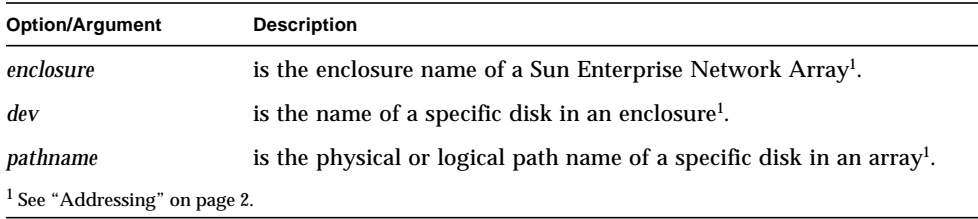

**Note –** On a Sun Enterprise Network Array this may or may not cause the yellow LED to turn off or stop blinking depending on the state of the Sun Enterprise Network Array. Refer to *Sun Enterprise Network Array Instalationl and Service Manual* for details.

Example:

```
# luxadm led_off /devices/sbus@3,0/SUNW,socal@0,0/sf@0,0/
ssd@w21000020370412ec,0:c,raw
LED state is OFF for device in location: front,slot 0
#
```
### <span id="page-23-0"></span>Turning On a Disk LED

<span id="page-23-1"></span>Use the led\_on subcommand to turn on the yellow LED associated with a specific disk.

| Sun Enterprise Network Array    | <b>SPARCstorage Array</b> | <b>SPARCstorage RSM</b> |
|---------------------------------|---------------------------|-------------------------|
| Not Supported                   | Supported                 | Supported               |
| $luxadm [ -v ] led_on pathname$ |                           |                         |

**TABLE 2-4** led\_on Options and Arguments

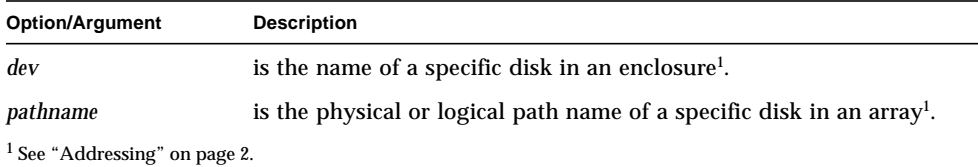

# <span id="page-24-0"></span>Displaying

### <span id="page-24-1"></span>Probing for Sun Enterprise Network Arrays

<span id="page-24-2"></span>Use the probe subcommand to display information about all attached Sun Enterprise Network Array. Information displayed includes the logical pathnames, the WWNs, and the enclosure names.

| Sun Enterprise Network Array | <b>SPARCstorage Array</b> | <b>SPARCstorage RSM</b> |
|------------------------------|---------------------------|-------------------------|
| Supported                    | Not Supported             | Not Supported           |
|                              |                           |                         |
| $luxadm$ $[-v]$ probe $[-p]$ |                           |                         |

**TABLE 2-5** probe Options

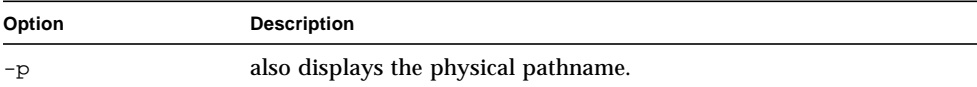

Example:

```
# luxadm probe
Found
SENA Name:dogbert Node WWN:1234123412341234
  Logical Path:/dev/es/ses0
  Logical Path:/dev/es/ses1
#
```
Example:

```
# luxadm probe -p
Found
SENA Name:dogbert Node WWN:1234123412341234
  Logical Path:/dev/es/ses0
  Physical Path:/devices/sbus@3,0/SUNW,socal@0,0/sf@0,0/
ses@w1234123412341235,0:0
  Logical Path:/dev/es/ses1
  Physical Path:/devices/sbus@3,0/SUNW,socal@0,0/sf@0,0/
ses@w1234123412341236,0:0
#
```
#### <span id="page-25-0"></span>Displaying Enclosure or Device Specific Data

Use the display subcommand to display enclosure specific or device specific data.

<span id="page-25-1"></span>Enclosure data consists of enclosure environmental sense information and status for all subsystem devices including disks.

Device data consists of inquiry, capacity, and configuration information.

| Sun Enterprise Network Array                           | <b>SPARCstorage Array</b> | <b>SPARCstorage RSM</b> |
|--------------------------------------------------------|---------------------------|-------------------------|
| Supported                                              | Supported                 | Not Supported           |
|                                                        |                           |                         |
| luxadm $[-v]$ display enclosure $[dev] \dots$ pathname |                           |                         |

**TABLE 2-6** display Options and Arguments

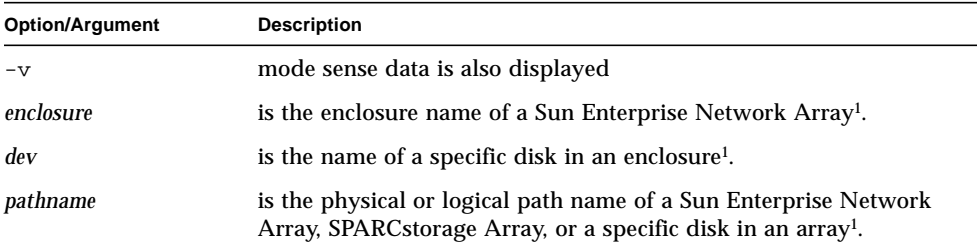

| <b>Option/Argument</b>                   | <b>Description</b>                                                        |
|------------------------------------------|---------------------------------------------------------------------------|
| -p                                       | displays performance information for the specified device or<br>subsystem |
| —Υ                                       | displays error information for the specified device or subsystem          |
| <sup>1</sup> See "Addressing" on page 2. |                                                                           |

**TABLE 2-6** display Options and Arguments

Example:

 $\overline{\Gamma}$ 

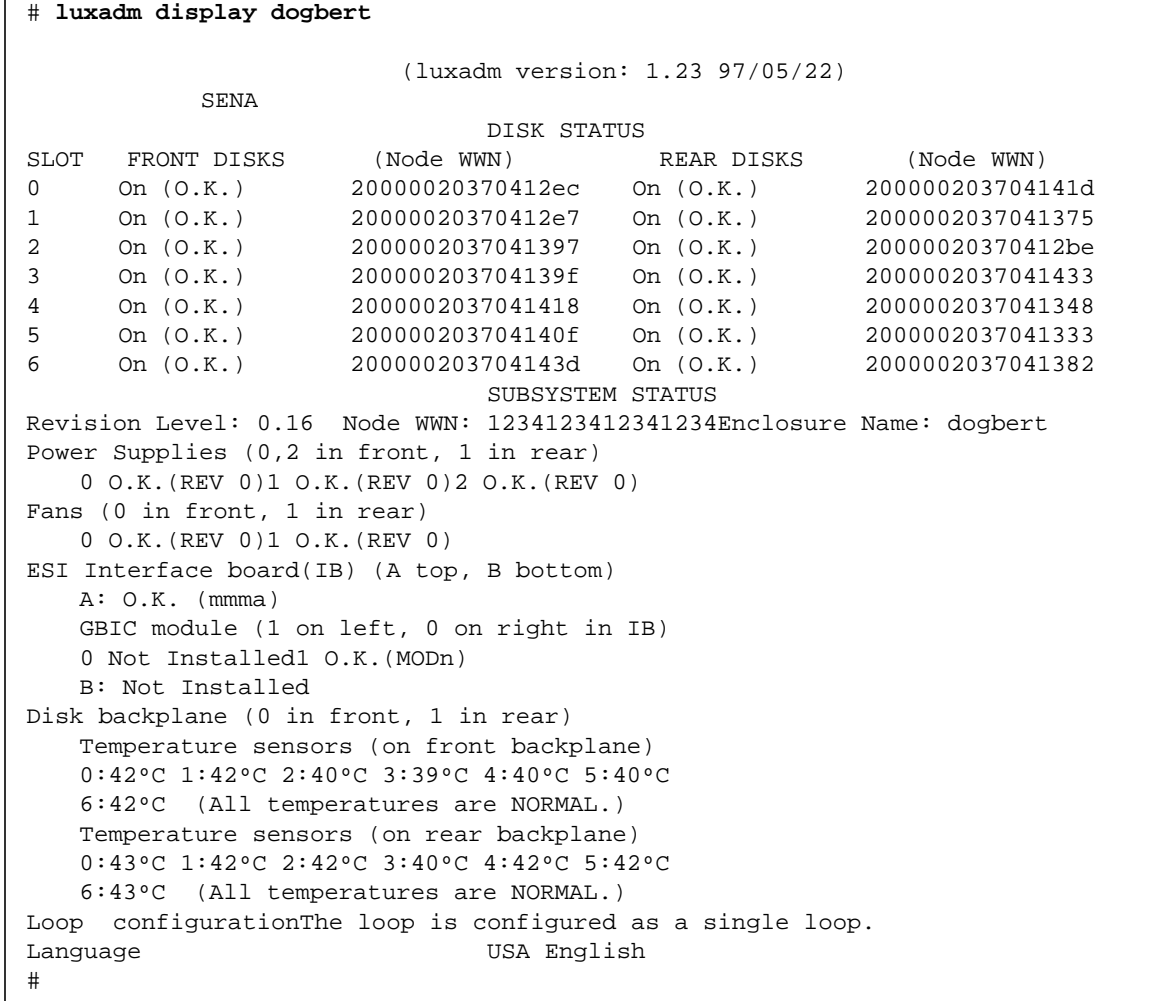

Example:

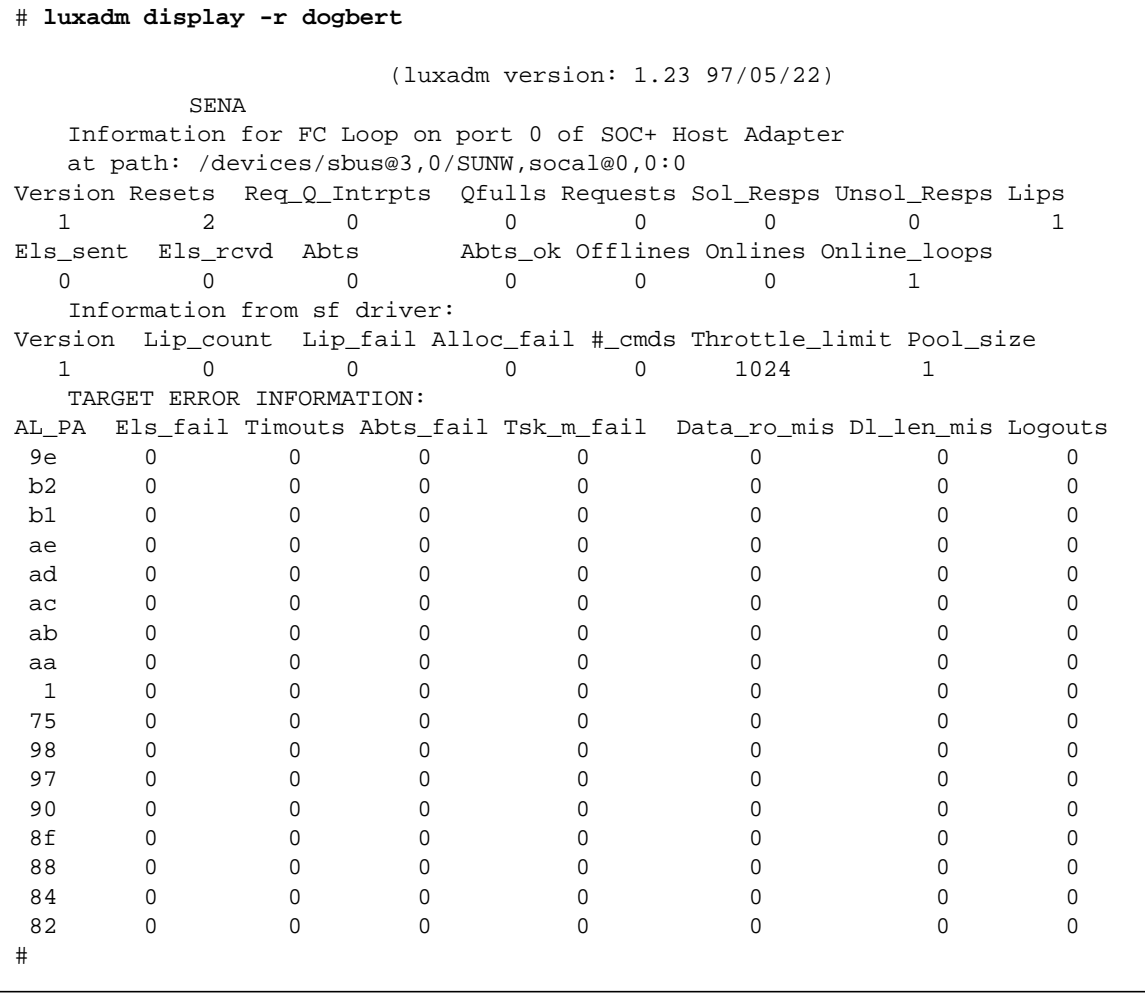

## <span id="page-27-0"></span>Displaying inquiry Information

Use the inquiry subcommand to display inquiry information for a specific disk.

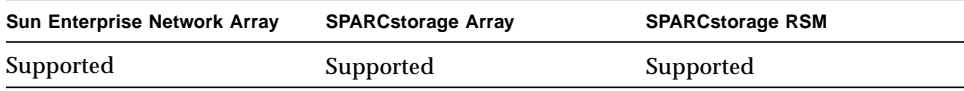

<span id="page-28-0"></span>luxadm [ -v ] inquiry { *enclosure*[,*dev*]... | *pathname*...}

**TABLE 2-7** inquiry Options and Arguments

| is the enclosure name of a Sun Enterprise Network Array <sup>1</sup> .<br>enclosure<br>is the name of a specific disk in an enclosure <sup>1</sup> .<br>dev<br>is the physical or logical path name of a Sun Enterprise Network<br>pathname | <b>Option/Argument</b> |
|----------------------------------------------------------------------------------------------------|------------------------|
|                                                                                                    |                        |
|                                                                                                    |                        |
| Array, SPARCstorage Array, or a specific disk in an array. <sup>1</sup>                                                                                                    |                        |

Example:

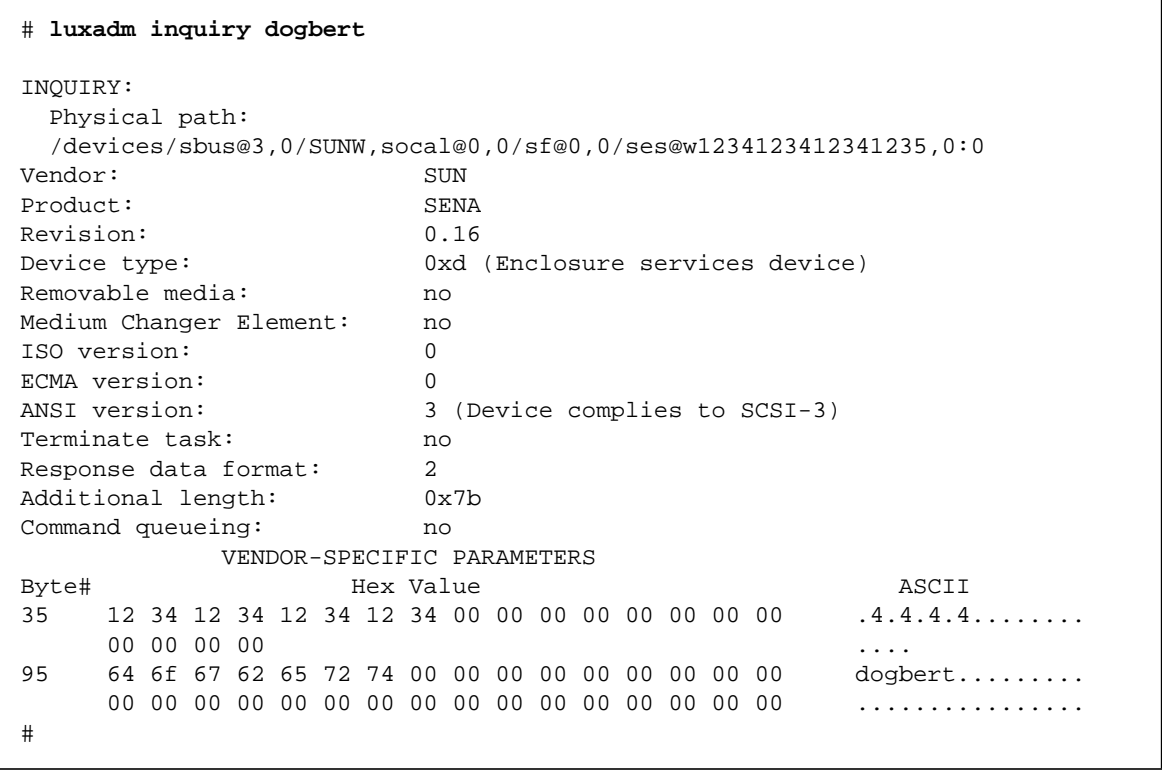

# <span id="page-29-0"></span>Downloading

### <span id="page-29-1"></span>Downloading Firmware

Use the download subcommand to download a prom image to the FEPROMs on a Sun Enterprise Network Array Interface Board or on a SPARCstorage Array controller board.

In a Sun Enterprise Network Array, when the download is complete, the Sun Enterprise Network Array subsystem will be reset and the downloaded code will be executed.

In a SPARCstorage Array, when the download is complete, you must reset the SPARCstorage Array to execute the downloaded code.

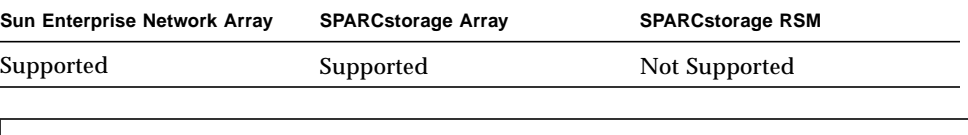

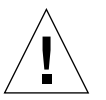

**Caution –** When using the -s option the download modifies the FEPROM in the Sun Enterprise Network Array and should be used with CAUTION.

luxadm [ -v ] download [-s] [-f filename-path ]

<span id="page-30-1"></span>**Note –** The  $-s$  option does not apply to the SPARCstorage Array controller as it always writes the downloaded firmware into the FEPROM.

| <b>Option/Argument</b> | <b>Description</b>                                                                                                    |  |
|------------------------|----------------------------------------------------------------------------------------------------|--|
| $-\mathbf{s}$          | saves the downloaded firmware in the FEPROM in a Sun Enterprise<br>Network Array. If $-s$ is not specified the downloaded firmware will<br>not be saved across power cycles. |  |
| -f filename            | downloads the prom image in filename. If you do not specify a<br>filename, the default prom image will be used.                                                              |  |
|                        | The default prom image in a Sun Enterprise Network Array is in<br>the directory /usr/lib/locale/C/LC_MESSAGES and is named<br>ibfirmware.                                    |  |
|                        | The default prom image in a SPARCstorage Array is in the directory<br>/usr/lib/firmware/ssa and is named ssafirmware.                                                        |  |
| $-w$ WWN               | This option is for the SPARCstorage Array only. See "Changing a<br>SPARCstorage Array World Wide Name" on page 17.                                                           |  |
|                        | <sup>1</sup> See "Addressing" on page 2.                                                                                                    |  |

**TABLE 2-8** download Options and Arguments

#### <span id="page-30-0"></span>Changing a SPARCstorage Array World Wide Name

Use the download subcommand to change the World Wide Name of a SPARCstorage Array controller board.

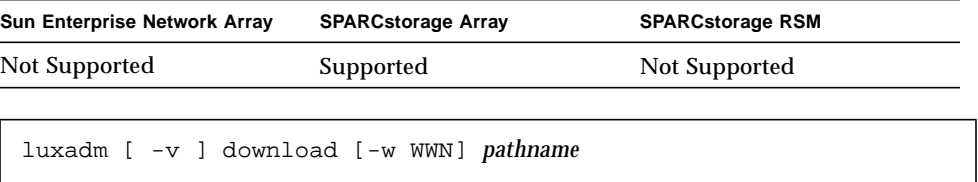

**TABLE 2-9** download Options and Arguments

| <b>Option/Argument</b> | <b>Description</b>                                                                                                    |
|------------------------|----------------------------------------------------------------------------------------------------|
| pathname               | is a SPARCstorage Array controller                                                                                                    |
| $-w$ WWN               | changes the SPARCstorage Array's World Wide Name. WWN is a<br>twelve-digit hex number; leading zeros are required. The new<br>SPARCstorage Array controller's image will have the least<br>significant 6 bytes of the 8-byte World Wide Name modified to WWN. |

#### <span id="page-31-0"></span>Downloading fcode in a SPARCstorage Array

Use the  $fc$  s download subcommand to download new fcode into all the  $FC/S$ Sbus Cards.

The fc\_s\_download subcommand is interactive and expects user confirmation before downloading the fcode.

The version of the FC/S Sbus Cards fcode that was released with this version of the Operating System is kept in the directory usr/lib/firmware/fc\_s and is named fc\_s\_fcode.

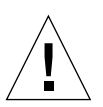

**Caution –** Ensure that you download the usr/lib/firmware/fc\_s/fc\_s\_fcode file.

**Note –** The fc\_s\_download subcommand should be used only in single user mode; otherwise the FC/S card could be reset.

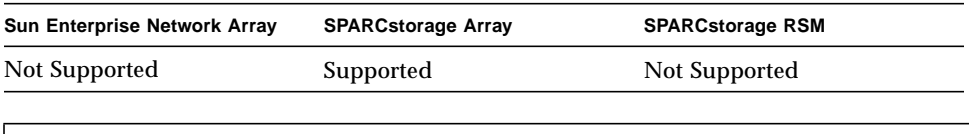

luxadm [ -v ] fc\_s\_download [-F] [-f fcode-file]

| Option        | <b>Description</b>                                                                                                    |
|---------------|----------------------------------------------------------------------------------------------------|
| – F           | Forcibly downloads the fcode. The subcommand still expects user<br>confirmation before the download.                                                                                                    |
| -f fcode-file | is the name of the file that has the new fcode. When the<br>fc s download subcommand is invoked without the [-f]<br>fcode-file] option, the current version of the fcode in each FC/<br>S Sbus card is printed. |

<span id="page-32-1"></span>**TABLE 2-10** fc\_s\_download Options

### <span id="page-32-0"></span>Downloading fcode in a Sun Enterprise Network Array

Use the fcal\_s\_download subcommand to download new fcode into ALL the FC100/S Sbus Cards or to display the current version of the fcode in each FC100/S Sbus card

When downloading new fcode, the fcal\_s\_download subcommand is interactive and expects user confirmation before downloading the fcode.

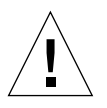

**Caution –** Ensure that you download the /usr/lib/firmware/fc\_s/ fcal\_s\_fcode file.

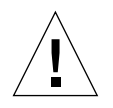

**Caution –** Do not attempt to download fcode to a FC100/S Sbus Card that is in your boot path.

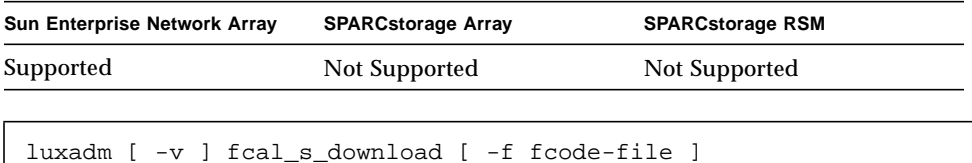

| Option        | <b>Description</b>                                                                                                    |
|---------------|----------------------------------------------------------------------------------------------------|
| -f fcode-file | f code-file is the name of the file that has the new foode. If you<br>invoke the $fcal_s$ download subcommand without the $[-f]$<br>fcode-file ] option, the current version of the fcode in each<br>FC100/S Sbus card is displayed. The version of the FC100/S Sbus<br>Cards fcode released with this operating system is kept in the<br>directory usr/lib/firmware/fc_s and is named<br>fcal_s_fcode. |

<span id="page-33-0"></span>**TABLE 2-11** fcal\_s\_download Options

# <span id="page-34-0"></span>Enclosure Services Card

The env\_display and alarm subcommands apply only to an Enclosure Services Card (SES) in a RSM tray in a SPARCstorage Array. The RSM tray is addressed by using the logical or physical path of the SES device or by specifying the controller followed by the tray number. The controller is addressed by cN or the physical path to the SSA's controller.

#### <span id="page-34-1"></span>Displaying Environmental Information

<span id="page-34-2"></span>Use the env\_display subcommand to display the environmental information for a SPARCstorage Array.

| Sun Enterprise Network Array | <b>SPARCstorage Array</b>                                       | <b>SPARCstorage RSM</b> |
|------------------------------|-----------------------------------------------------------------|-------------------------|
| Not Supported                | Supported                                                       | Supported               |
|                              | luxadm [ -v ] env_display { pathname   controller tray-number } |                         |

**TABLE 2-12** env\_display Options and Arguments

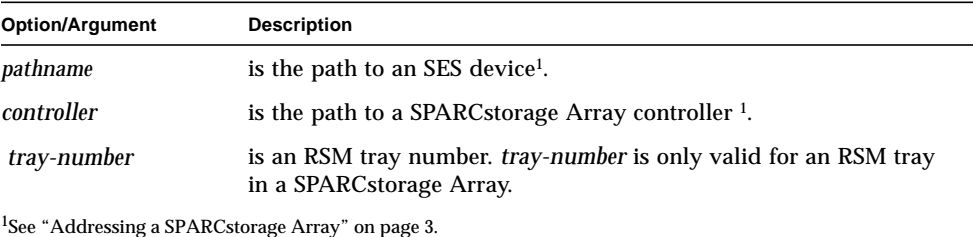

## <span id="page-35-0"></span>Disabling the Alarm

<span id="page-35-2"></span>Use the alarm\_off subcommand to disable the audible alarm for this enclosure. When invoked without an option, the current state of audible alarm is printed.

| Sun Enterprise Network Array                                  | <b>SPARCstorage Array</b> | <b>SPARCstorage RSM</b> |  |  |
|---------------------------------------------------------------|---------------------------|-------------------------|--|--|
| Not Supported                                                 | Supported                 | Supported               |  |  |
|                                                               |                           |                         |  |  |
| luxadm [ -v ] alarm_off { pathname   controller tray-number } |                           |                         |  |  |

**TABLE 2-13** alarm\_off Options and Arguments

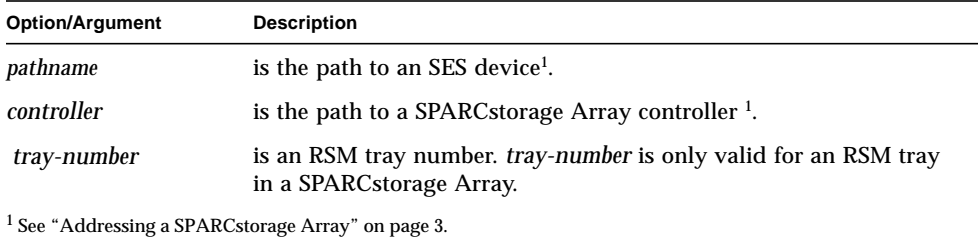

### <span id="page-35-1"></span>Enabling the Alarm

Use the alarm on subcommand to enable the audible alarm for this enclosure. When invoked without an option, the current state of audible alarm is printed.

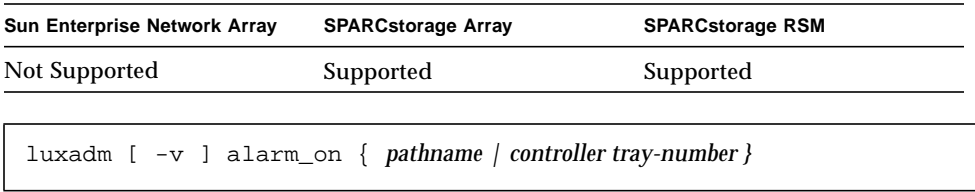
| <b>Option/Argument</b> | <b>Description</b>                                                                                  |
|------------------------|----------------------------------------------------------------------------------------------------|
| pathname               | is the path to an SES device <sup>1</sup> .                                                         |
| controller             | is the path to a SPARCstorage Array controller $\frac{1}{1}$ .                                      |
| tray-number            | is an RSM tray number. <i>tray-number</i> is only valid for an RSM tray<br>in a SPARCstorage Array. |

**TABLE 2-14** alarm\_on Options and Arguments

1 See ["Addressing a SPARCstorage Array" on page 3](#page-16-0).

## Setting the Alarm

Use the alarm\_set subcommand to set the duration of the audible alarm to a specified number of seconds.

| Sun Enterprise Network Array                                              | <b>SPARCstorage Array</b> | <b>SPARCstorage RSM</b> |
|---------------------------------------------------------------------------|---------------------------|-------------------------|
| Not Supported                                                             | Supported                 | Supported               |
|                                                                           |                           |                         |
| luxadm [ -v ] alarm_set { pathname   controller tray-number } [ seconds ] |                           |                         |

**TABLE 2-15** alarm\_set Options and Arguments

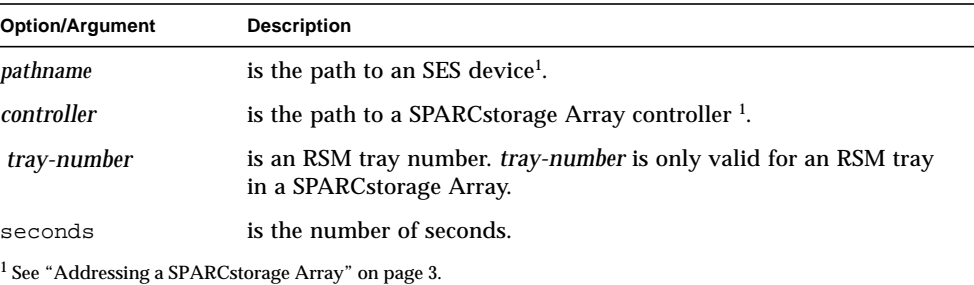

# Enclosure and Disk Operations

## Renaming a Sun Enterprise Network Array

Use the enclosure\_name new\_name subcommand to change the enclosure name of one or more Sun Enterprise Network Arrays. The new name must be 16 or less characters. The only allowed characters are alphabetic or numeric digits.

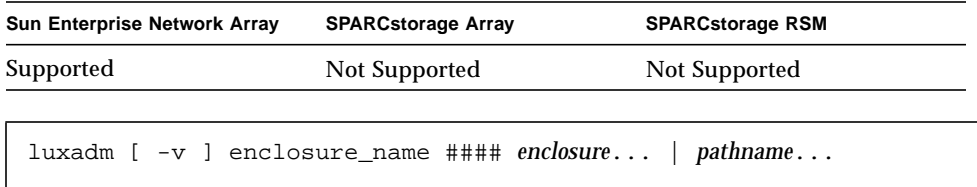

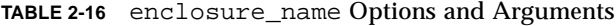

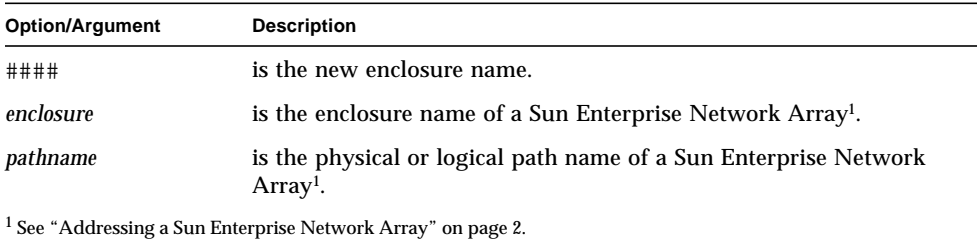

## Collecting Performance Statistics

Use the perf\_statistics subcommand to enable or disable the accumulation of performance statistics for a specific SPARCstorage Array controller.

**Note –** The accumulation of performance statistics must be enabled before using the display -p subcommand.

| Sun Enterprise Network Array                  | <b>SPARCstorage Array</b> | <b>SPARCstorage RSM</b> |
|-----------------------------------------------|---------------------------|-------------------------|
| Not Supported                                 | Supported                 | Not Supported           |
|                                               |                           |                         |
| luxadm $[-v]$ perf statistics $[-e]$ pathname |                           |                         |

**TABLE 2-17** perf\_statistics Options and Arguments

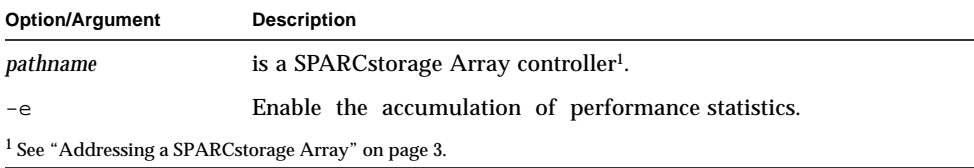

## Powering Off an Enclosure or Disk Drive

Use the power\_off subcommand to set an enclosure to the power-save mode.

**Note –** The Sun Enterprise Network Array disk drives are not available when in the power-save mode.

When an Enclosure Services card in a SPARCstorage Array is addressed, the RSM tray is powered off.

When a disk drive in a Sun Enterprise Network Array is addressed, the drive is set to the drive off/unmated state. When set to the drive off/unmated state, the drive is spun down (stopped) and put in the bypass mode.

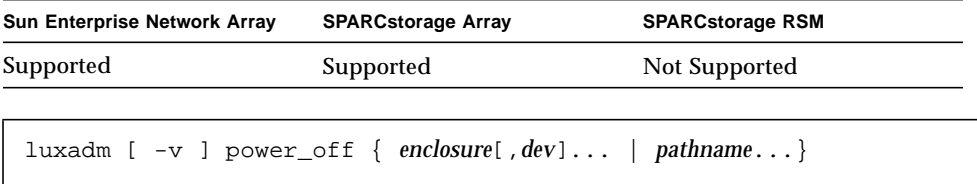

| <b>Description</b>                                                                                                    |
|----------------------------------------------------------------------------------------------------|
| is the enclosure name of a Sun Enterprise Network Array <sup>1</sup> .                                                                       |
| is the name of a specific disk in an enclosure <sup>1</sup> .                                                                                |
| is the physical or logical path name of a Sun Enterprise Network<br>Array, SPARCstorage Array, or a specific disk in an array <sup>1</sup> . |
|                                                                                                    |

**TABLE 2-18** power\_off Options and Arguments

1 See ["Addressing" on page 2](#page-15-1).

## Powering On Enclosures or Disk Drives

Use the power\_on subcommand to set a drive to its normal power on state. If you specify a Sun Enterprise Network Array disk drive, the power\_on subcommand sets the specified disks to the normal start-up state.

| Sun Enterprise Network Array | <b>SPARCstorage Array</b>                                           | <b>SPARCstorage RSM</b> |
|------------------------------|---------------------------------------------------------------------|-------------------------|
| Supported                    | Not Supported                                                       | Not Supported           |
|                              | luxadm [ -v ] power_on { $enclosure[$ , $dev] \dots$   $pathname$ } |                         |

**TABLE 2-19** power\_on Options and Arguments

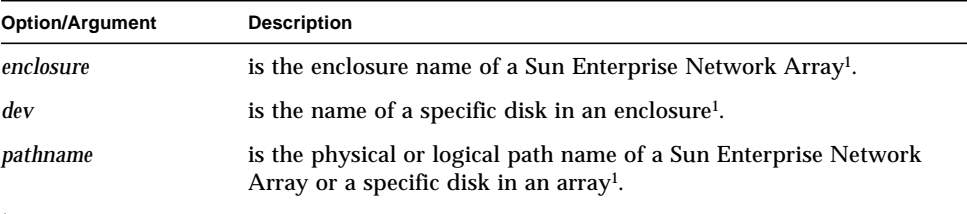

1 See ["Addressing a Sun Enterprise Network Array" on page 2.](#page-15-0)

## Releasing Disks

Use the release subcommand to release one or more disk drives from reservation.

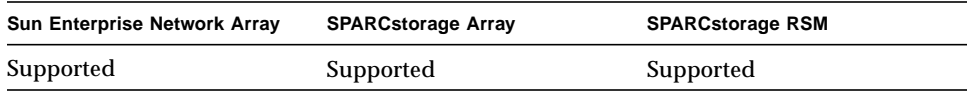

luxadm [ -v ] release { *enclosure*[,*dev*]... | *pathname*...}

**TABLE 2-20** release Options and Arguments

| <b>Option/Argument</b>          | <b>Description</b>                                                                                                    |
|---------------------------------|----------------------------------------------------------------------------------------------------|
| enclosure                       | is the enclosure name of a Sun Enterprise Network Array <sup>1</sup> .                                                                       |
| dev                             | is the name of a specific disk in an enclosure <sup>1</sup> .                                                                                |
| pathname                        | is the physical or logical path name of a Sun Enterprise Network<br>Array, SPARCstorage Array, or a specific disk in an array <sup>1</sup> . |
| $1$ See "Addressing" on page 2. |                                                                                                    |

# Reserving Disks

Use the reserve subcommand to reserve the specified disk(s) for exclusive use by the host from which the subcommand was issued.

| Sun Enterprise Network Array | <b>SPARCstorage Array</b>                               | <b>SPARCstorage RSM</b> |
|------------------------------|---------------------------------------------------------|-------------------------|
| Supported                    | Supported                                               | Supported               |
|                              | luxadm [ -v ] reserve { enclosure[, $dev$ ]   pathname} |                         |

**TABLE 2-21** reserve Options and Arguments

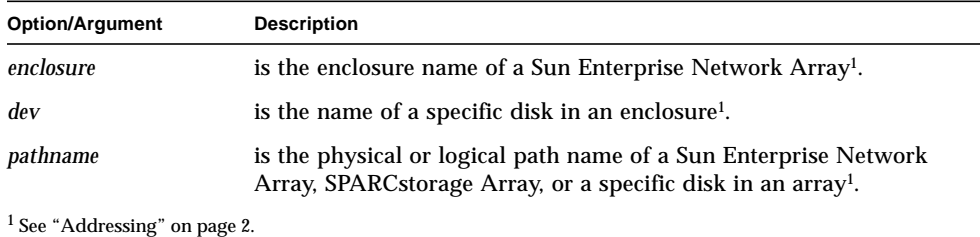

## Setting the Boot Device Variable

Use the set\_boot\_dev subcommand to set the boot-device variable in the system PROM to physical device name. The set\_boot\_device subcommand normally runs interactively; it requests confirmation for setting the default boot-device in the PROM.

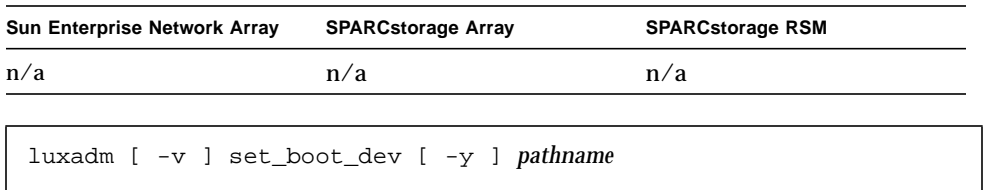

#### **TABLE 2-22** set\_boot\_dev Options and Arguments

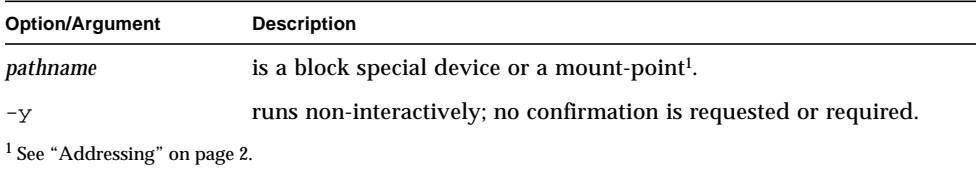

## Starting Disks

Use the start subcommand to spin up one or more disks.

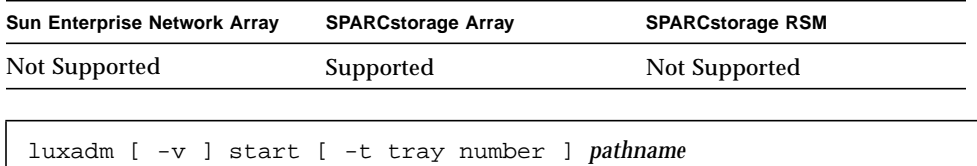

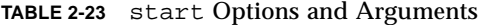

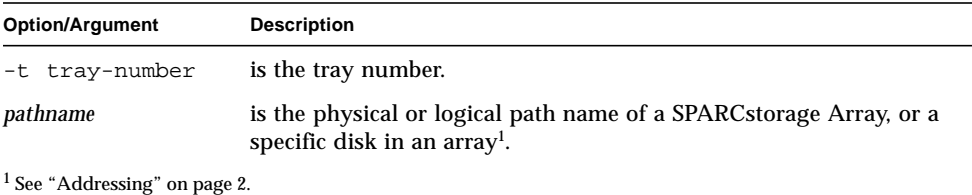

# Stopping Disks

Use the stop subcommand to spin down one or more disks.

| Sun Enterprise Network Array | <b>SPARCstorage Array</b>                           | <b>SPARCstorage RSM</b> |
|------------------------------|-----------------------------------------------------|-------------------------|
| Not Supported                | Supported                                           | Not Supported           |
|                              | $luxadm$ $[-v]$ stop $[-t$ tray-number $]$ pathname |                         |

**TABLE 2-24** stop Options and Arguments

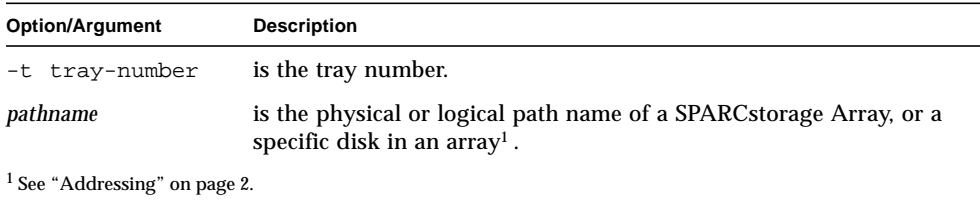

# NVRAM

# Enabling and Disabling Fast Writes

Use the fast\_write subcommand to enable or disable the use of the NVRAM to enhance the performance of writes in the SPARCstorage Array.

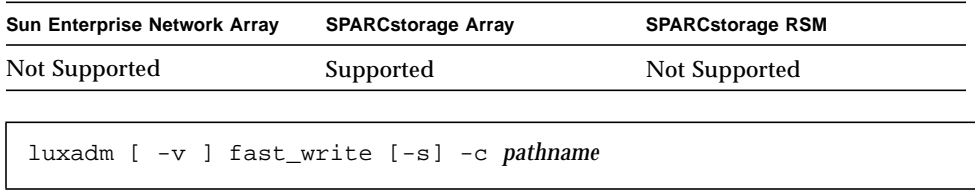

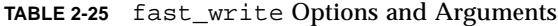

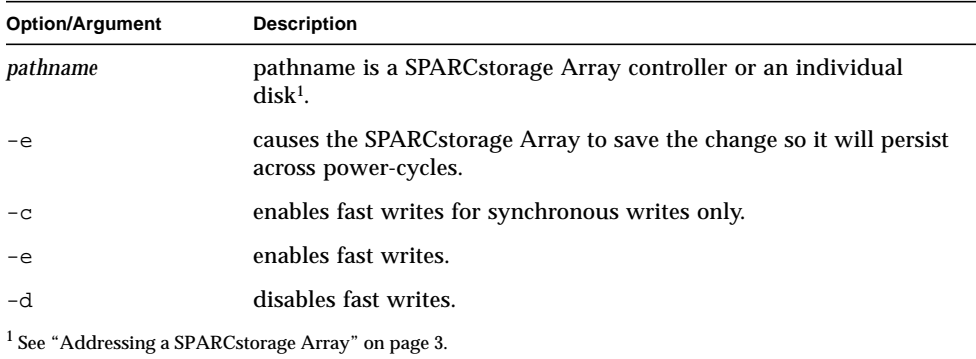

## Displaying Fast Write Data

Use the nvram\_data subcommand to display the amount of fast write data in the NVRAM for a specific disk. This command can only be used for an individual disk.

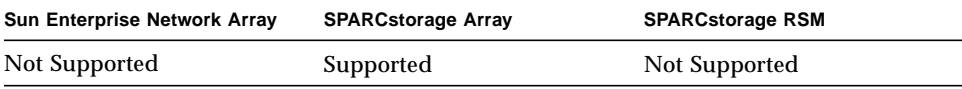

luxadm [ -v ] nvram\_data *pathname*

**TABLE 2-26** nvram\_data Options and Arguments

| <b>Option/Argument</b> | <b>Description</b>                                                        |
|------------------------|---------------------------------------------------------------------------|
| pathname               | pathname is a SPARCstorage Array controller or an individual<br>$disk1$ . |
|                        | <sup>1</sup> See "Addressing a SPARCstorage Array" on page 3.             |

## Purging Fast Write Data from NVRAM

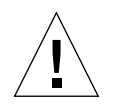

**Caution –** The purge subcommand should be used with caution, usually only when a drive has failed.

Use the purge subcommand to purge any fast write data from NVRAM for one or more disks.

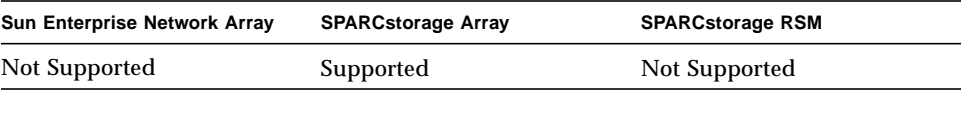

luxadm [ -v ] purge *pathname*

**TABLE 2-27** purge Options and Arguments

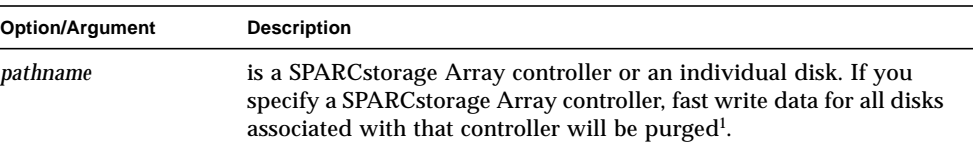

1 See ["Addressing a SPARCstorage Array" on page 3](#page-16-0).

# Flushing NVRAM

Use the sync\_cache subcommand to flush all outstanding writes for one or more disks from NVRAM to the media.

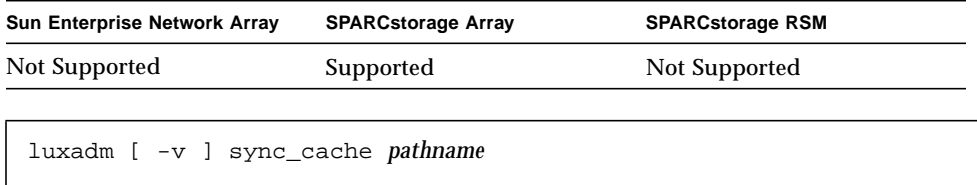

**TABLE 2-28** sync\_cache Options and Arguments

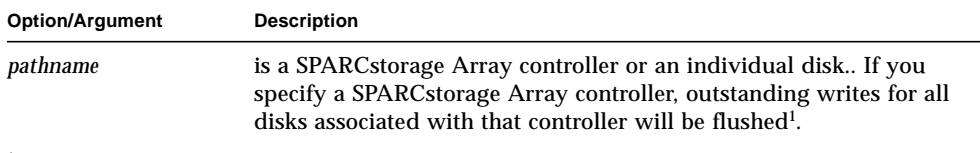

1 See ["Addressing a SPARCstorage Array" on page 3](#page-16-0).

# Remove, Insert, Replace

## Removing Devices

Use the remove device subcommand to hot remove a device or a chain of devices.

The remove device subcommand interactively guides you through the hot removal of one or more devices. In the Sun Enterprise Network Array the remove\_device subcommand:

- Checks whether the device is busy and if so warns you.
- Offlines the device (this fails if the disk is open).
- Informs you when device(s) can be safely removed.
- Informs you which device to remove by blinking the activity LED on the enclosure.
- Requests confirmation that the list(s) is/are as expected.
- Removes the logical device(s) names for the device that was removed.

In the SPARCstorage RSM the remove\_device subcommand:

- Takes the device offline.
- Quiesces the bus for buses that support quiescing.
- Informs you that the device can be safely replaced.
- Requests confirmation that the device has been replaced.
- Unquiesces the bus for buses that support quiescing.
- Brings the (now removed) device back online
- Removes the logical device name for the device that was removeda.

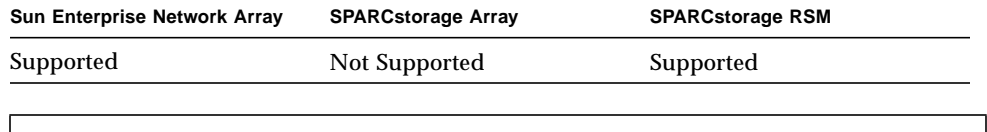

luxadm [ -v ] remove\_device { *enclosure*,*dev*... | *pathname*... }

#### **TABLE 2-29** remove\_device Options and Arguments

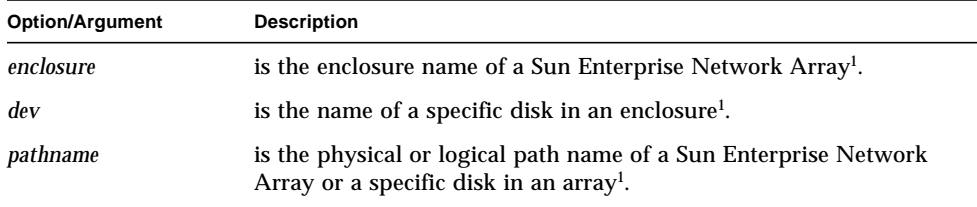

1 See ["Addressing a Sun Enterprise Network Array" on page 2.](#page-15-0)

Example:

```
# luxadm remove_device macs3,r1
 WARNING!!! Please ensure that no filesystems are mounted on these
device(s).
   All data on these devices should have been backed up.
The list of devices which will be removed is:
   1: Box Name "macs3" rear slot 1
Please enter 'q' to Quit OR <Return> to Continue:
offlining: Drive in "macs3" rear slot 1
   Hit any key after inserting/removing drives:
```
You must physically remove the device at this time. After you hit a key, the following is displayed:

```
Drive in Box Name "macs3" rear slot 1
     Removing Logical Nodes:
         Removing /dev/dsk/c1t81d0s0
         Removing /dev/rdsk/c1t81d0s0
         Removing /dev/dsk/c1t81d0s1
         Removing /dev/rdsk/c1t81d0s1
         Removing /dev/dsk/c1t81d0s2
         Removing /dev/rdsk/c1t81d0s2
         Removing /dev/dsk/c1t81d0s3
         Removing /dev/rdsk/c1t81d0s3
         Removing /dev/dsk/c1t81d0s4
         Removing /dev/rdsk/c1t81d0s4
         Removing /dev/dsk/c1t81d0s5
         Removing /dev/rdsk/c1t81d0s5
         Removing /dev/dsk/c1t81d0s6
         Removing /dev/rdsk/c1t81d0s6
         Removing /dev/dsk/c1t81d0s7
         Removing /dev/rdsk/c1t81d0s7
#
```
## Inserting Devices

Use the insert device subcommand for hot insertion of a new device or a chain of new devices. If you specify more than one enclosure, you can perform concurrent hot insertions on multiple busses.

The insert device subcommand interactively guides you through the hot insertion of one or more devices. In the Sun Enterprise Network Array the insert\_device subcommand:

- Informs you when the device(s) can be safely inserted.
- Requests confirmation that the list(s) is/are as expected.
- Creates the logical device names for the new devices.
- Displays the logical path name for the devices.

In the SPARCstorage RSM the insert device subcommand:

- Quiesces the bus for buses that support quiescing
- Informs you that the device can be safely inserted
- Requests confirmation that the device has been inserted
- Unquiesces the bus for buses that support quiescing

■ Creates the logical device name for the new device.

| <b>Sun Enterprise Network Array</b> | <b>SPARCstorage Array</b>                  | <b>SPARCstorage RSM</b> |
|-------------------------------------|--------------------------------------------|-------------------------|
| Supported                           | Not Supported                              | Supported               |
|                                     | luxadm $[-v]$ insert device enclosure, dev |                         |

**TABLE 2-30** insert\_device Options and Arguments

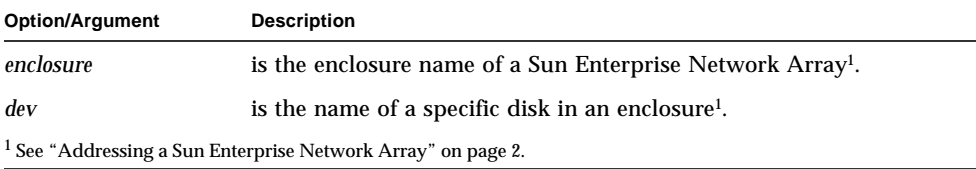

#### Example:

**# luxadm insert\_device** Please hit <enter> when you have finished adding the device(s):

You must physically install the disk drive at this time. After hitting any key, the following is displayed:

```
Waiting for Loop Initialization to complete...
  New Logical Nodes under /dev/es:
  New Logical Nodes under /dev/dsk and /dev/rdsk :
         c1t81d0s0
         c1t81d0s1
         c1t81d0s2
         c1t81d0s3
         c1t81d0s4
         c1t81d0s5
         c1t81d0s6
         c1t81d0s7
#
```
## Replacing Devices

Use the replace\_device subcommand to hot replace a device.

The replace\_device subcommand interactively guides you through the hot insertion of one or more devices. The replace device subcommand:

- Takes the device offline.
- Quiesces the bus for buses that support quiescing.
- Informs you that the device can be safely replaced.
- Requests confirmation that the device has been replaced.
- Unquiesces the bus for buses that support quiescing.
- Brings the device back online..

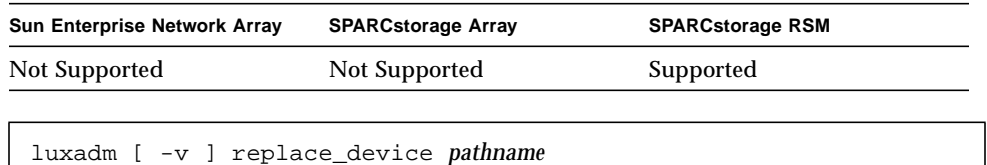

#### **TABLE 2-31** replace\_device Options and Arguments

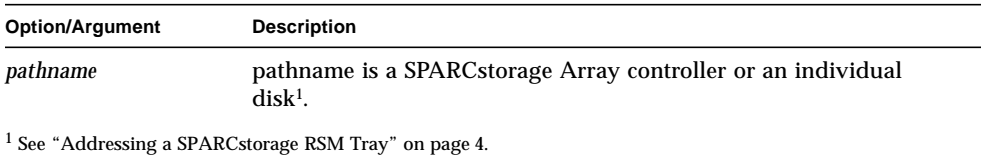

# Hotplugging in the Sun Enterprise Network Array

# Hotplugging Sun Enterprise Network Arrays

The procedure for hotplugging whole Sun Enterprise Network Array enclosures is very similar to the procedure for removing and replacing individual disk drives. Instead of specifying an *enclosure,dev* you only need to specify the *enclosure*.

For hotplugging Sun Enterprise Network Arrays, use the procedures in ["Adding a](#page-53-0) [Disk Drive" on page 40,](#page-53-0) ["Replacing a Disk Drive" on page 43,](#page-56-0) and ["Removing a](#page-67-0) [Disk Drive" on page 54](#page-67-0) except do not specify a device (*dev*). You only need to specify the *enclosure*.

# Hotplugging Disks

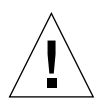

**Caution –** As with other high-RAS products, drives should not be pulled out randomly. The Sun Enterprise Network Array design provides support to replace failed drives in redundant (mirrored or RAID) configurations. If the drive is active, you must stop that activity before removing it. This can be done without bringing down the operating system or powering down the unit. The Sun Enterprise Network Array hardware fully supports hot-plugging, but there are software considerations that must be taken into account. Follow the procedures in this section when removing, replacing, and adding drives.

## **Overview**

Hot-plug reconfiguration or hot-plug operations cannot be performed on an active disk drive. All disk access activity must be stopped prior to a disk drive being removed or replaced.

In general, hot-plug reconfiguration operations involve three stages:

- 1. Preparing for hot-plug reconfiguration
- 2. Adding, replacing, or removing a disk drive
- 3. Reconfiguring the operating environment.

Three specific cases exist where the hot-plug feature is useful.

- Adding a disk drive to a system to increase storage capacity
- Replacing a faulty disk drive while the system is running:
- Removing a drive from a system that no longer needs it

# <span id="page-53-0"></span>Adding a Disk Drive

This section contains information on how to configure your system when you add a disk drive while the power is on and the operating system is running.

The way you add a disk drive depends on the application you are using. Each application requires that you decide where to install the new disk drive, add the drive, and then reconfigure the operating environment. Each application is different.

In all cases, you must select a slot, install the disk drive, and configure the Solaris environment to recognize the drive. Then you must configure your application to accept the new disk drive.

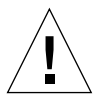

**Caution –** These procedures should be performed only by a qualified system administrator. Performing hot-plug operations on an active disk drive may result in data loss and/or data corruption.

### Selecting a Slot for the New Disk Drive

Select any available slot in the Sun Enterprise Network Array for the new disk drive. For reference when you configure the software environment, make a note of which enclosure and slot you chose.

### Configuring the Solaris Environment

A new device entry needs to be created for the drive in the /devices and /dev/ dsk and /dev/rdsk hierarchy. The new drive is assigned a name associated with the slot into which the drive was installed.

**1. Use the** luxadm insert\_device **command to add the new device.**

This command is interactive. You will be guided through the procedure for inserting a new device or chain of devices.

**# luxadm insert\_device** Please hit <enter> when you have finished adding the device(s):

**2. You must physically insert the disk drive at this time. After the drive is installed, hit Return. The following is displayed:**

```
Waiting for Loop Initialization to complete...
   New Logical Nodes under /dev/es:
   New Logical Nodes under /dev/dsk and /dev/rdsk :
         c1t3d0s0
         c1t3d0s1
         c1t3d0s2
         c1t3d0s3
         c1t3d0s4
         c1t3d0s5
         c1t3d0s6
         c1t3d0s7
#
```
The new disk drive is now available for use as a block or character device. Refer to the sd(7) man pages for further details.

## Configuring the New Disk Drive for a Unix File System (UFS)

Use the following procedure to configure a slice (single physical partition) on a disk to be used with a UFS file system. For instructions about adding a file system to a Volume Manager logical disk, refer to the documentation that came with your application.

**1. Verify that the device label meets your requirements.**

You can use the prtvtoc command to inspect the label for your disk. To modify the label, use the format command. Refer to the  $prtvtoc(1M)$  and format(1M) man pages for more information.

**2. Once you have selected a disk slice for your UFS file system, create a file system on the slice:**

**# newfs /dev/rdsk/***cwtxdysz*

Refer to the newfs(1M) man page for more information.

**3. If necessary, create a mountpoint for the new file system:**

# **mkdir** *mount\_point*

where: mount point is a fully qualified pathname. Refer to the mount (1M) man page for more information.

**4. After the file system and mountpoint have been created, modify the** /etc/vfstab **file to reflect the new file system.**

See the vfstab(4) man page for more details.

**5. Mount the new file system using the** mount **command:**

**# mount** *mount\_point*

where: *mount* point is the directory you created.

The file system is ready to be used.

### Adding the New Device to a Sun Enterprise Volume Manager Disk Group

Use the following procedure to configure the new device to be used with a new or existing Volume Manager disk group.

**1. Configure the Volume Manager to recognize the disk drive.**

```
# vxdctl enable
```
**2. Add the new disk to a new or existing Volume Manager disk group:**

```
# vxdiskadd cwtxdysz
```
where: *cwtxdysz* is the new disk.

Refer to the vxdiskadd(1M) man page for further details.

The disk is now ready for use with Volume Manager: as part of a new volume, added to an existing volume as a plex, or to increase an existing volume. Refer to your *Sun Enterprise Volume Manager User's Guide* for more information.

## <span id="page-56-0"></span>Replacing a Disk Drive

This chapter contains information on configuring your system to replace a disk drive while the power is on and the operating system is running.

The way you replace a faulty disk drive depends on the application you are using. Each application is different, but requires that you

- 1. Determine which disk drive is failing or has failed
- 2. Remove the disk
- 3. Add the replacement drive
- 4. Reconfigure the operating environment.

In all cases you must stop any activity on the disk; physically remove the old drive and install the new one; and configure the Solaris environment to recognize the drive. Then you must configure your application to accept the new disk drive.

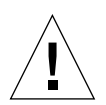

**Caution –** These procedures should be performed only by a qualified system administrator. Performing hot-plug operations on an active disk drive may result in data loss and/or data corruption.

## Identifying the Faulty Disk Drive

Different applications provide various levels of error logging. In general, you can find messages about failing or failed disks in your system console window. The information is also logged in the  $/\text{usr}/\text{adm}/\text{message}$  file(s). See the documentation that came with your application for more information.

## UNIX File System (UFS)

The following procedure describes how to unconfigure a disk being used by one or more UFS file systems.

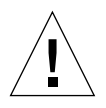

**Caution –** These procedures should be performed only by a qualified system administrator. Performing hot-plug operations on an active disk drive can result in data loss.

#### *Preparing to Replace the Disk Drive*

- **1. Stop any application processes on the file systems to be unconfigured.**
- **2. Back up your system.**
- <span id="page-57-0"></span>**3. Determine what file system(s) are on the disk:**

# **mount | grep <sup>c</sup>**w**t**x**d**y**s**<sup>z</sup>

For example, if the device to be removed is  $c1t3d0$ , enter the following:

```
# mount | grep c1t3d0
/export/home (/dev/dsk/c1t3d0s7 ): 98892 blocks 142713 files
/export/home2 (/dev/dsk/c1t3d0s5 ): 153424 blocks 112107 files
```
**4. Determine and save the partition table for the disk.**

If the replacement disk is the same type as the faulty disk, you can use the format command to save the partition table of the disk. Use the save command in format to save a copy of the partition table to the /etc/format.dat file. This will allow you to configure the replacement disk so that its layout matches the current disk.

Refer to the format(1M) man page for more information.

**5. Unmount any file systems on the disk.**

**Note –** If the file system(s) are on a disk that is failing or has failed, the umount operation may not complete. A large number of error messages may be displayed in the system console and in the  $/\nu$ ar directory during the umount operation. If the umount operation does not complete, you may have to reboot the system.

For each file system from [Step 3](#page-57-0) returned, type:

# **umount filesystem**

where *filesystem* is the first field for each line returned in [Step 3.](#page-57-0)

For example:

```
# umount /export/home
# umount /export/home2
```
**6. Using the** df **command, verify that the file system has been unmounted.**

#### *Removing the Disk Drive*

**1. Use the** luxadm remove\_device **command to remove the disk.**

The luxadm remove device command is interactive. You will be guided through the procedure for removing a device or chain of devices.

```
# luxadm remove_device /dev/rdsk/c1t3d0
 WARNING!!! Please ensure that no filesystems are mounted on these
device(s).
   All data on these devices should have been backed up.
The list of devices which will be removed is:
   1: Box Name "macs3" rear slot 1
Please enter 'q' to Quit OR <Return> to Continue:
offlining: Drive in "macs3" rear slot 1
  Hit any key after inserting/removing drives:
```
**2. You must physically remove the disk drive at this time. After the drive is removed, hit any key. The following is displayed:**

**Note –** The yellow LED on the designated disk drive(s) should be flashing.

```
Drive in Box Name "macs3" rear slot 1
     Removing Logical Nodes:
         Removing /dev/dsk/c1t3d0s0
         Removing /dev/rdsk/c1t3d0s0
         Removing /dev/dsk/c1t3d0s1
         Removing /dev/rdsk/c1t3d0s1
         Removing /dev/dsk/c1t3d0s2
         Removing /dev/rdsk/c1t3d0s2
         Removing /dev/dsk/c1t3d0s3
         Removing /dev/rdsk/c1t3d0s3
         Removing /dev/dsk/c1t3d0s4
         Removing /dev/rdsk/c1t3d0s4
         Removing /dev/dsk/c1t3d0s5
         Removing /dev/rdsk/c1t3d0s5
         Removing /dev/dsk/c1t3d0s6
         Removing /dev/rdsk/c1t3d0s6
         Removing /dev/dsk/c1t3d0s7
         Removing /dev/rdsk/c1t3d0s7
#
```
#### *Installing the New Disk Drive*

**1. Use the** luxadm insert\_device **command to add the new device.**

This command is interactive. You will be guided through the procedure for inserting a new device or chain of devices.

```
# luxadm insert_device
Please hit <enter> when you have finished adding the device(s):
```
**2. You must physically insert the disk drive at this time. After the drive is installed, hit Return. The following is displayed:**

```
Waiting for Loop Initialization to complete...
   New Logical Nodes under /dev/es:
   New Logical Nodes under /dev/dsk and /dev/rdsk :
         c1t3d0s0
         c1t3d0s1
         c1t3d0s2
         c1t3d0s3
         c1t3d0s4
         c1t3d0s5
         c1t3d0s6
         c1t3d0s7
#
```
The new disk drive is now available for use as a block or character device. Refer to the sd(7) man pages for further details.

### Restoring the UFS File System

Use the following procedure to configure a slice on a disk to be used with the UFS file system.

#### **1. Verify that the device label meets your requirements.**

You can use the prtvtoc command to inspect the label for your disk. To modify the label, use the format command. See the  $prtvtoc(1M)$  and format(1M) man pages for more information.

#### **2. Verify that the device's partition table satisfies the requirements of the file system(s) you intend to re-create.**

You can use the prtvtoc command to inspect the label for your device. If you need to modify the label, use the format command. Refer to the  $prtvtoc(1M)$  and format(1M) man pages for more information. For example:

```
# prtvtoc /dev/rdsk/cwtxdysz
```
If you have saved a disk partition table using the format utility and the replacement disk type matches the old disk type, then you can use the format utility's partition section to configure the partition table of the replacement disk. See the select and label commands in the partition section.

If the replacement disk is of a different type than the disk it replaced, you can use the partition size information from the previous disk to set the partition table for the replacement disk. Refer to the  $prtvtoc(1M)$  and  $format(1M)$  man pages for more information.

**3. Once you have selected a disk slice for your UFS file system, create a file system on the slice:**

# **newfs /dev/rdsk/<sup>c</sup>**w**t**x**d**y**s**<sup>z</sup>

**4. Mount the new file system using the** mount **command:**

# **mount mount\_point**

where: mount\_point is the directory on which the faulty disk was mounted.

The new disk is ready to be used. You can now restore data from your backups.

### Sun Enterprise Volume Manager

The following procedure assumes that all user- and application-level processes on all volumes, plexes, and/or subdisks that are located on the drive to be removed have been terminated.

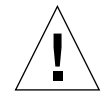

**Caution** – These procedures should be performed only by a qualified system administrator. Performing hot-plug operations on an active disk drive may result in data loss.

#### *Preparing to Replace the Disk Drive*

<span id="page-62-1"></span>**1. Back up your system.**

Refer to the documentation that came with your system for backup details.

<span id="page-62-0"></span>**2. Identify the disk media name for the disk you intend to replace.**

# **vxdisk list | grep <sup>c</sup>**w**t**x**d**y**s**<sup>z</sup>

For example, if the disk to be removed is c0t3d0, enter:

```
# vxdisk list | grep c0t3d0
c0t3d0s2 sliced disk01 rootdg online
```
The disk media name is the third field in the output above: disk01.

You can use the vxdiskadm utility to prepare the disk for replacement.

**3. Type** vxdiskadm **in a shell.**

For example:

# **vxdiskadm**

This operation is interactive and requires user confirmation of the operation.

#### **4. Select the "Remove a disk for replacement" option.**

When prompted for a disk name to replace, type the disk media name from [Step 2](#page-62-0).

vxdiskadm marks the disk for replacement and saves the subdisk information to be rebuilt on the replacement disk.

Redundant data is automatically recovered after the replacement disk has been reattached to Volume Manager. Non-redundant data is identified as unusable and must be recreated from backups.

Refer to the vxdiskadm(1M) man page for further details.

**5. Quit the** vxdiskadm **utility.**

#### *Removing the Disk Drive*

**1. Use the** luxadm remove\_device **command to remove the disk.**

The luxadm remove device command is interactive. You will be guided through the procedure for removing a device or chain of devices.

```
# luxadm remove_device /dev/rdsk/c1t3d0
 WARNING!!! Please ensure that no filesystems are mounted on these
device(s).
   All data on these devices should have been backed up.
The list of devices which will be removed is:
   1: Box Name "macs3" rear slot 1
Please enter 'q' to Quit OR <Return> to Continue:
offlining: Drive in "macs3" rear slot 1
  Hit any key after inserting/removing drives:
```
**2. You must physically remove the disk drive at this time. After the drive is removed, hit any key. The following is displayed:**

**Note –** The yellow LED on the designated disk drive(s) should be flashing.

```
Drive in Box Name "macs3" rear slot 1
    Removing Logical Nodes:
         Removing /dev/dsk/c1t3d0s0
         Removing /dev/rdsk/c1t3d0s0
         Removing /dev/dsk/c1t3d0s1
         Removing /dev/rdsk/c1t3d0s1
         Removing /dev/dsk/c1t3d0s2
         Removing /dev/rdsk/c1t3d0s2
         Removing /dev/dsk/c1t3d0s3
         Removing /dev/rdsk/c1t3d0s3
         Removing /dev/dsk/c1t3d0s4
         Removing /dev/rdsk/c1t3d0s4
         Removing /dev/dsk/c1t3d0s5
         Removing /dev/rdsk/c1t3d0s5
         Removing /dev/dsk/c1t3d0s6
         Removing /dev/rdsk/c1t3d0s6
         Removing /dev/dsk/c1t3d0s7
         Removing /dev/rdsk/c1t3d0s7
#
```
#### *Installing the Disk Drive*

**1. Use the** luxadm insert\_device **command to add the new device.**

This command is interactive. You will be guided through the procedure for inserting a new device or chain of devices.

```
# luxadm insert_device
Please hit <enter> when you have finished adding device(s):
```
**2. You must physically insert the disk drive at this time. After the drive is installed, hit Return. The following is displayed:**

```
Waiting for Loop Initialization to complete...
   New Logical Nodes under /dev/es:
   New Logical Nodes under /dev/dsk and /dev/rdsk :
         c1t3d0s0
         c1t3d0s1
         c1t3d0s2
         c1t3d0s3
         c1t3d0s4
         c1t3d0s5
         c1t3d0s6
         c1t3d0s7
#
```
The new disk drive is now available for use as a block or character device. Refer to the sd(7) man pages for further details.

*Recreating a Volume Manager Configuration on the New Drive*

To recreate the replaced disk on the new drive:

**1. Configure the Volume Manager to recognize the disk drive.**

```
# vxdctl enable
```
**2. Use the** vxdiskadm **utility to replace the failed disk.**

Select the "Replace a failed or removed disk" option.

This operation requires user confirmation. When prompted for a disk name to replace, use the disk media name from [Step 2](#page-62-0) of ["Preparing to Replace the Disk](#page-62-1) [Drive" on page 49.](#page-62-1)

vxdiskadm supplies a list of available disks to be used as replacements.

#### **3. Select the replacement drive.**

vxdiskadm automatically configures the replacement drive to match the failed drive.

Redundant data is recovered automatically. Space for non-redundant data is created and identified. Non-redundant data must be recovered from backing store.

See the vxdiskadm man pages for further details.

You have now completed the replacement of the failed drive.

## <span id="page-67-0"></span>Removing a Disk Drive

This chapter contains information on how to configure your system to remove a disk drive while the power is on and the operating system is running. Use the procedures in this chapter if you do *not* intend to replace the disk drive.

The way in which you prepare to remove a disk drive depends on the application you are using. Each application is different, but requires that you

- 1. Select the disk drive
- 2. Remove the disk
- 3. Reconfigure the operating environment.

In all cases you must select the disk and stop any activity or applications on it, unmount it, physically remove the drive, and configure the Solaris environment to recognize that the drive is no longer there. Then you must configure your application to operate without this device in place.

**Caution –** These procedures should be performed only by a qualified system administrator. Performing hot-plug operations on an active disk drive may result in data loss and/or data corruption.

## Unix File System (UFS)

The following procedure describes how to unconfigure a disk being used by one or more UFS file systems.

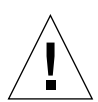

**Caution –** These procedures should be performed only by a qualified system administrator. Performing hot-plug operations on an active disk drive may result in data loss.

- **1. Stop any application processes on the file systems to be unconfigured.**
- **2. Back up your system.**
- **3. Determine what file system(s) are on the disk:**

# **mount | grep <sup>c</sup>**w**t**x**d**y**s**<sup>z</sup>

For example, if the device to be removed is c1t3d0, enter the following:

```
# mount | grep c1t3d0
/export/home (/dev/dsk/c1t3d0s7 ): 98892 blocks 142713 files
/export/home2 (/dev/dsk/c1t3d0s5 ): 153424 blocks 112107 files
```
**4. Unmount any file systems on the disk.**

**Note –** If the file system(s) are on a disk that is failing or has failed, the umount operation may not complete. A large number of error messages may be displayed in the system console and in the /var directory during the umount operation. If the umount operation does not complete, you may have to restart the system.

For each file system returned, type:

```
 # umount filesystem
```
where: filesystem is the first field for each line returned in [Step 3](#page-57-0).

For example:

```
# umount /export/home
# umount /export/home2
```
#### *Removing the Disk Drive*

**1. Use the** luxadm remove\_device **command to remove the disk.**

The luxadm remove device command is interactive. You will be guided through the procedure for removing a device or chain of devices.

```
# luxadm remove_device /dev/rdsk/c1t3d0
 WARNING!!! Please ensure that no filesystems are mounted on these
device(s).
   All data on these devices should have been backed up.
The list of devices which will be removed is:
   1: Box Name "macs3" rear slot 1
Please enter 'q' to Quit OR <Return> to Continue:
offlining: Drive in "macs3" rear slot 1
  Hit any key after inserting/removing drives:
```
**2. You must physically remove the disk drive at this time. After the drive is removed, hit any key. The following is displayed:**

**Note –** The yellow LED on the designated disk drive(s) should be flashing.

```
Drive in Box Name "macs3" rear slot 1
     Removing Logical Nodes:
         Removing /dev/dsk/c1t3d0s0
         Removing /dev/rdsk/c1t3d0s0
         Removing /dev/dsk/c1t3d0s1
         Removing /dev/rdsk/c1t3d0s1
         Removing /dev/dsk/c1t3d0s2
         Removing /dev/rdsk/c1t3d0s2
         Removing /dev/dsk/c1t3d0s3
         Removing /dev/rdsk/c1t3d0s3
         Removing /dev/dsk/c1t3d0s4
         Removing /dev/rdsk/c1t3d0s4
         Removing /dev/dsk/c1t3d0s5
         Removing /dev/rdsk/c1t3d0s5
         Removing /dev/dsk/c1t3d0s6
         Removing /dev/rdsk/c1t3d0s6
         Removing /dev/dsk/c1t3d0s7
         Removing /dev/rdsk/c1t3d0s7
#
```
### Sun Enterprise Volume Manager

The following procedure assumes that all user- and application-level processes on all volumes, plexes, and/or subdisks that are located on the drive to be removed have been terminated.

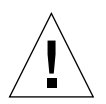

**Caution –** These procedures should be performed only by a qualified system administrator. Performing hot-plug operations on an active disk drive may result in data loss.

*Preparing to Remove the Disk Drive*

- **1. Back up your system.**
- **2. Identify the disk media name for the disk you intend to remove.**

# **vxdisk list | grep <sup>c</sup>**w**t**x**d**y**s**<sup>z</sup>

For example, if the disk to be removed is c0t3d0, enter:

```
# vxdisk list | grep c0t3d0
c0t3d0s2 sliced disk01 rootdg online
```
The disk media name is the third field in the output above: disk01.

You can use the vxdiskadm utility to prepare the disk for removal.

**3. Type** vxdiskadm **in a shell.**

For example:

# **vxdiskadm**

This operation is interactive and requires user confirmation of the operation.

#### **4. Select the "Remove a disk" option.**

When prompted for a disk name to remove, type the disk media name from [Step 2.](#page-62-0)

vxdiskadm marks the disk to be removed.

Refer to the vxdiskadm(1M) man page for further details.
#### *Removing the Disk Drive*

**1. Use the** luxadm remove\_device **command to remove the disk.**

The luxadm remove device command is interactive. You will be guided through the procedure for removing a device or chain of devices.

```
# luxadm remove_device /dev/rdsk/c1t3d0
 WARNING!!! Please ensure that no filesystems are mounted on these
device(s).
   All data on these devices should have been backed up.
The list of devices which will be removed is:
   1: Box Name "macs3" rear slot 1
Please enter 'q' to Quit OR <Return> to Continue:
offlining: Drive in "macs3" rear slot 1
  Hit any key after inserting/removing drives:
```
**2. You must physically remove the disk drive at this time. After the drive is removed, hit any key. The following is displayed:**

**Note –** The yellow LED on the designated disk drive(s) should be flashing.

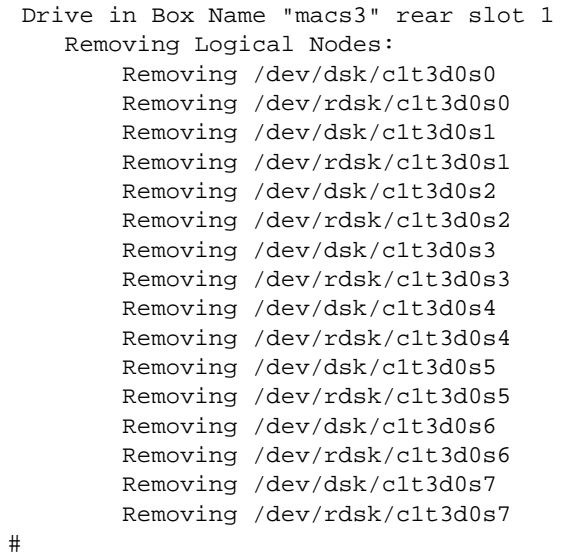

# Expert Mode Subcommands

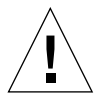

<span id="page-74-0"></span>**Caution –** The expert mode subcommands should only be used by qualified personnel who are knowledgeable about the systems they are managing.

<span id="page-74-1"></span>The command line must contain the luxadm -e (expert mode) option and a subcommand.

<span id="page-74-3"></span><span id="page-74-2"></span>luxadm [options] subcommand pathname

#### **TABLE A-1** Expert Mode Subcommands

<span id="page-74-7"></span><span id="page-74-6"></span><span id="page-74-5"></span><span id="page-74-4"></span>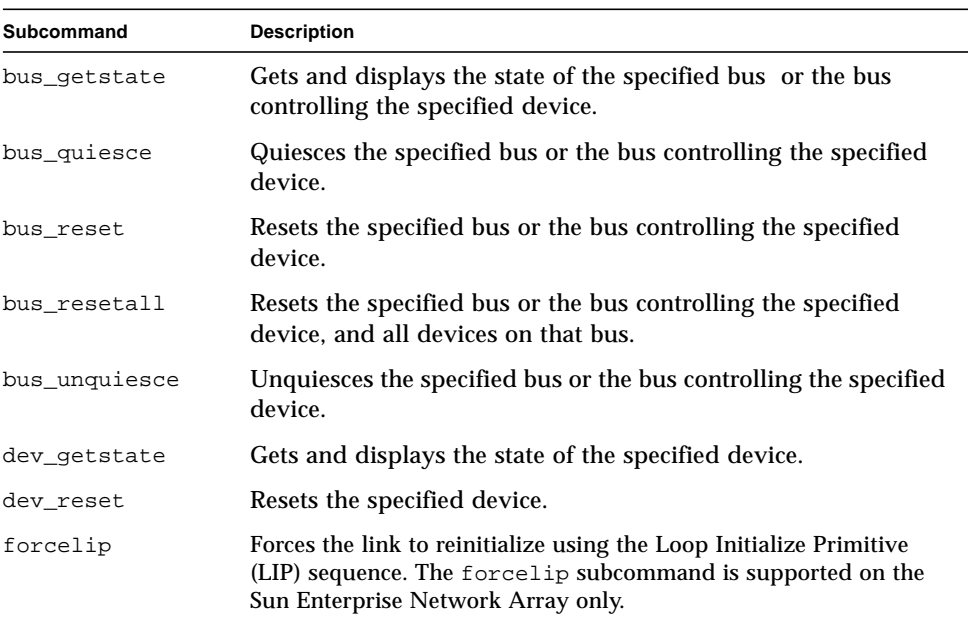

<span id="page-75-2"></span><span id="page-75-1"></span><span id="page-75-0"></span>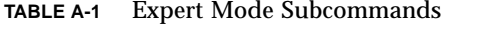

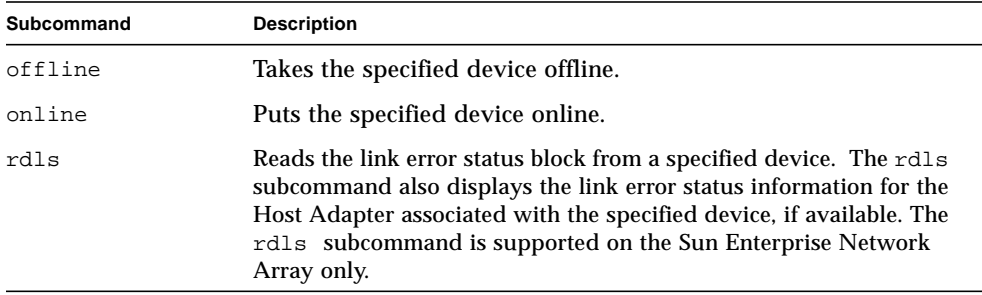

## Index

### **A**

addressing [SPARCstorage Arrays, 3](#page-16-0) [SPARCstorage RSM trays, 4](#page-17-0) [Sun Enterprise Network Arrays, 2](#page-15-0) [alarm\\_off subcommand, 22](#page-35-0) [alarm\\_on subcommand, 22](#page-35-1) [alarm\\_set subcommand, 23](#page-36-0)

#### **B**

[boot device, 28](#page-41-0) [bus\\_getstate subcommand, 61](#page-74-0) [bus\\_quiesce subcommand, 61](#page-74-1) [bus\\_reset subcommand, 61](#page-74-2) [bus\\_resetall subcommand, 61](#page-74-3) [bus\\_unquiesce subcommand, 61](#page-74-4)

#### **C**

[changing the WWN in a SPARCstorage Array, 17](#page-30-0)

#### **D**

[dev\\_getstate subcommand, 61](#page-74-5) [dev\\_reset subcommand, 61](#page-74-6) [display subcommand, 12](#page-25-0) displaying [device data, 12](#page-25-1)

[enclosure data, 12](#page-25-2) [environmental information, Enclosure Services](#page-34-0) Card, 21 [fast write data, 30](#page-43-0) [inquiry data, 14](#page-27-0) [download subcommand, 16,](#page-29-0) [17](#page-30-1) downloading [fcode, 18,](#page-31-0) [19](#page-32-0) [firmware, 16](#page-29-1)

#### **E**

Enclosure Services Card subcommands [alarm\\_off, 22](#page-35-2) [alarm\\_set, 23](#page-36-1) [env\\_display, 21](#page-34-1) [enclosure\\_name subcommand, 24](#page-37-0) [env\\_display subcommand, 21](#page-34-2)

#### **F**

[fast\\_write subcommand, 30](#page-43-1) [fc\\_s\\_download subcommand, 18](#page-31-1) [fcal\\_s\\_download subcommand, 19](#page-32-1) [fcode, downloading, 18,](#page-31-0) [19](#page-32-0) [firmware, downloading, 16](#page-29-1) [foecelip subcommand, 61](#page-74-7)

```
H
hotplugging, 39
```
#### **I**

[inquiry subcommand, 14](#page-27-1) [insert\\_device subcommand, 35](#page-48-0)

#### **L**

[led\\_blink subcommand, 8](#page-21-0) [led\\_off subcommand, 9](#page-22-0) [led\\_on subcommand, 10](#page-23-0)

#### **N**

NVRAM [displaying fast write data, 30](#page-43-0) [enabling/disabling fast writes, 30](#page-43-2) [flushing outstanding write data, 32](#page-45-0) [purging fast write data, 31](#page-44-0) [nvram\\_data subcommand, 30](#page-43-3)

#### **O**

[offline subcommand, 62](#page-75-0) [online subcommand, 62](#page-75-1)

#### **P**

[perf\\_statistics subcommand, 24](#page-37-1) [power\\_off subcommand, 25](#page-38-0) [power\\_on subcommand, 26](#page-39-0) [probe subcommand, 11](#page-24-0) [purge subcommand, 31](#page-44-1)

#### **R**

[rdls subcommand, 62](#page-75-2) [release subcommand, 26](#page-39-1) [remove\\_device subcommand, 33](#page-46-0) [renaming a Sun Enterprise Network Array, 24](#page-37-2) [replace\\_device subcommand, 36](#page-49-0) [reserve subcommand, 27](#page-40-0)

#### **S**

[set\\_boot\\_device subcommand, 28](#page-41-1) [start subcommand, 28](#page-41-2) [stop subcommand, 29](#page-42-0) [sync\\_cache subcommand, 32](#page-45-1)

#### **W**

[WWN, changing in a SPARCstorage Array, 17](#page-30-0)